第一章

# 簡介

 $1.1$  研究動機:

現今的積體電路(IC)已從簡單的數位積體電路隨著製程技術的精進 和設計能力的提昇,發展出數位功能與類比功能整合在一起的積體電路; 此類積體電路我們通常稱為混合信號積體電路 (Mixed Signal IC)。目前混 合信號積體電路正朝向速度快、效能高、功能多的方向去設計;因此站在 設計者的角度去看,他們是絞盡腦汁去設計出功能強大的積體電路。相對 的,站在測試工程師的角度去看;如何用簡單的測試方法和用便宜的數位 測試機台來媲美用高效能且昂貴的混合信號測試機台。我想這是從事測試 工程師所要挑戰的工作。

有鑑於此,就開始思考針對混合信號積體電路的測試在以往都需要 混合信號測試機台才能測的;是不是也可以用數位測試機台來測,使其也 能達到相同的效果。於是開始研讀有關測試領域的論文,其中有一篇論文 1149.4 Based On Line Quiescent State Monitoring Technique [1] 中提到一個 重要的觀點就是要測試一個類比信號,想要能夠測出其振幅和直流偏壓; 可以利用一對比較器將數位資料取樣出來,再將這些取樣出來的數位資料 搭配機率統計的方式去推導出其類比信號的振幅和直流偏壓。利用上述的

觀念,也去推想如何用數位測試機台和機率統計的手 法來測出濾波器 (Filter)的規格範圍在那裡;也就是要找出此濾波器的3dB 落在那裡。

### $1.2$  混合信號測試回顧:

混合信號電路台架構是由數位電路和類比電路共同組合而成,在 此電路中類比信號與數位信號互相轉換時,則 ADC和 DAC 電路佔了重要 的地位。因此如何去測試 ADC 或 DAC 的效能是很重要的。身為一個測試 工程師應該要培養如何測試混合信號電路的能力,當面對一個全新的混合 信號電路就要先思考如何去測它、需要測那些項目、它的規格在那裡等 等;了解透徹之後,後續才能針對各個測試項目逐一的提出測試方法。一 般針對類比電路的部分其測試與數位電路測試是不同的,因為數位電路測 試是 go-no go 的方式其測試方法很單純;而混合信號電路測試就不是這樣 了,其測法大致分成 DC 和 AC 參數二大部份。DC 部份通常會測電壓或 電流的偏壓誤差 ( Offset Error ) 和增益誤差 ( Gain Error ) 和整體非線性度 (*Integral Nonlinearity* INL) › 差異非線性度( Differential Nonlinearity DNL) 和遺失碼 ( Missing Code )等等, AC 部份通常會測頻寬 ( Bandwidth ) 、多 諧波衰減 ( Total Harmonic Distortion THD )、訊雜衰減比 SINAD ( Signal *Noise Distortion* SINAD ) ǵᔕᄊᜐज़ ( *Spurious Free Dynamic Range* SFDR) 等等。目前在業界中都會使用到 混合信號測試機台 來測試混合信 號電路,因為混合信號測試機台可以產生任何所須測試的類比信號波形, 並且有數位信號處理器 ( Digital Signal Processing DSP )功能可做快速傅利 葉轉換 ( Fast Fourier Transform FFT) 運算。雖然混合信號測試機台是個 功能強大的測試機但它的造價昂貴,因此在測試成本和測試品質上就要有 所衡量了。

#### 1.2.1 DC/AC 參數測試:

針對 DC 參數的測試項目有連續性測試 ( Continuity Test )、漏電流測 試 ( Leakage Currents Test )、供電電流測試 ( Power supply Currents Test )、 直流偏壓和直流增益的量測等等。這些測試項目在類比測試中常遇到的, 因此有必要一一說明。

連續性測試其目地有兩個,一是測試每根信號腳 ( Signal Pin ) 的保護 二極體是不是好的,另一是測試待測電路與測試機的接觸是否良好。如圖 1-1 所示,其測試方法將待測電路所有的信號腳 和供電腳 ( Power Pin ) 接 地,並灌 +100uA (或-100uA)電流到該測試腳再量測其電壓;如果電壓 大於+1.5V (-1.5V )則開路 ( Open Fail ), 如果電壓小於 +0.2V (-0.2V ) 則 短路 ( Short Fail )。

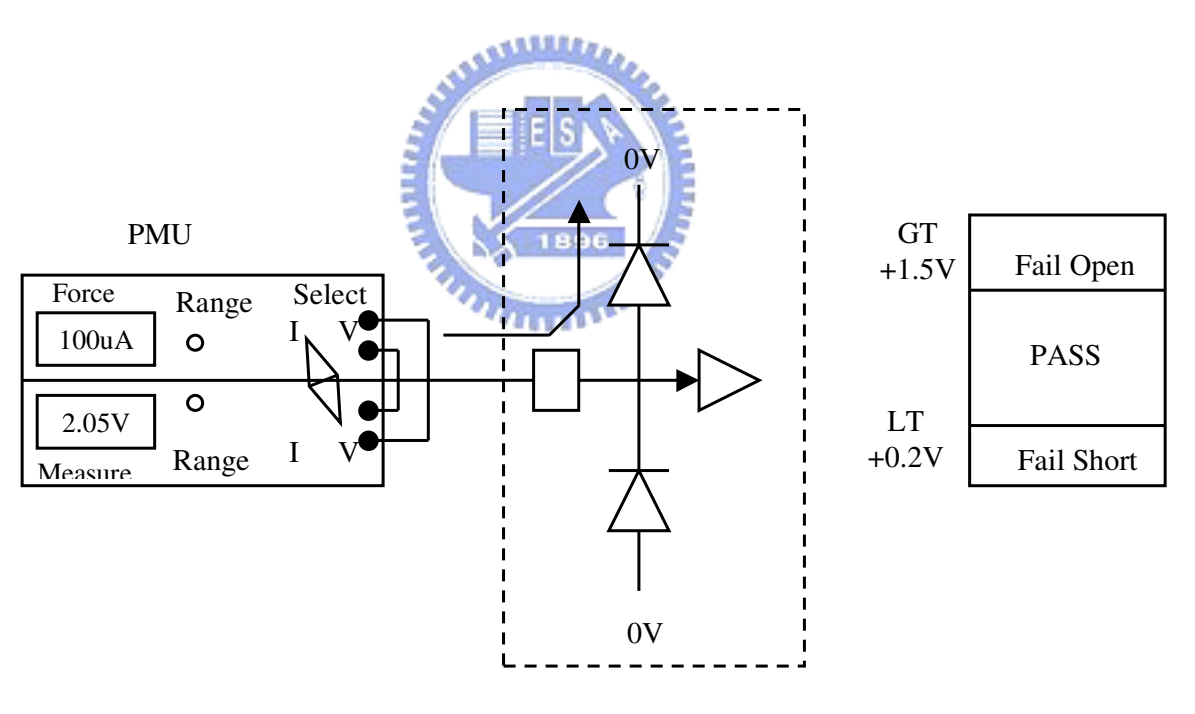

**圖 1-1 Continuity 測試** 

漏電流測試 其目的是要篩選製程上不好的積體電路,如果漏電流太 大會造成積體電路不正常操作也會有電性上的可靠度問題。如圖 1-2 所  $\bar{\pi}$ , 其測試方法是將供電腳給  $V_{dd}$  最大值並且將所有輸入腳 給邏輯 1(0)

, 利用精準量測單元 (PMU)灌入Vdd 最大值 ( 0V ) 再去量測 IIH ( IIL ); 如果 IIH > 10uA ( IIL < -10uA )則此待測電路是不良的。

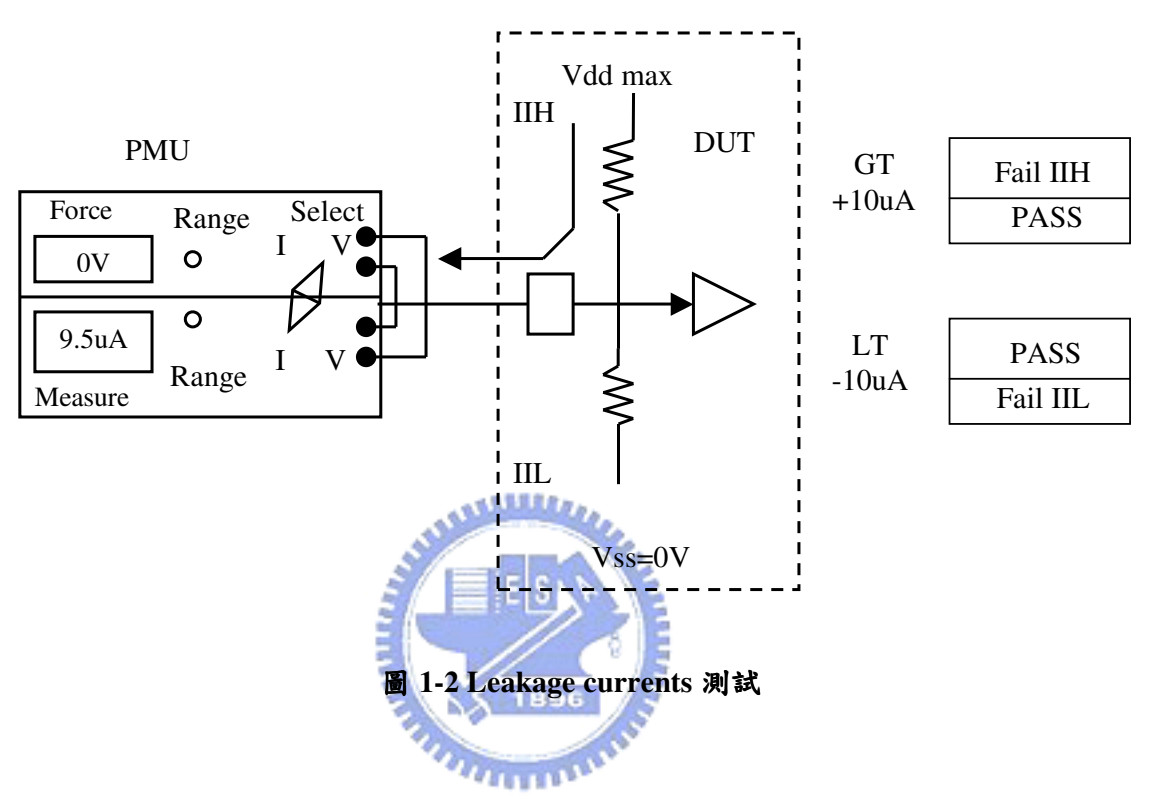

供電電流測試可以篩選在製程上有嚴重的缺陷,供電電流的操作模式 大致上有關電模式 ( Power down mode ) 、待命模式 ( Standby mode )、正 常模式 ( Normal mode )。其測試方法如圖 1-3 所示,灌入供電腳  $V_{dd}$  最大 值並且將輸入腳接低電位或高電位經過 1 到 10ms 之後再去量供電腳的電 Ƕࢬ

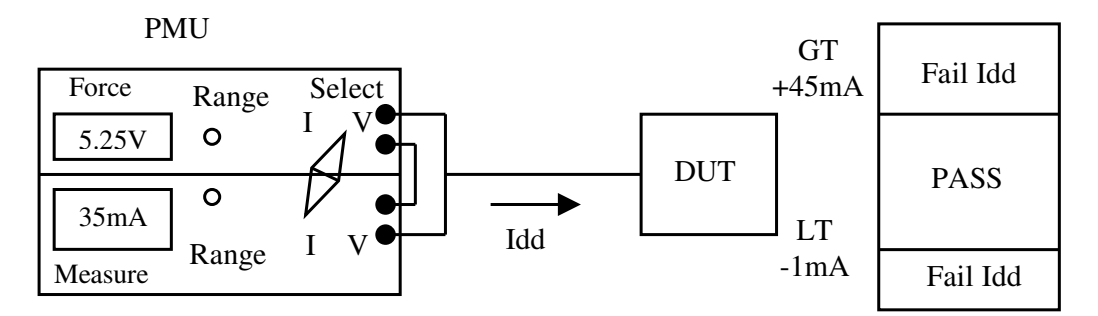

**圖 1-3 Supply currents 測試** 

直流偏壓測試分成輸入偏壓 (input offset) 和輸出偏壓 (output offset) 測試,輸入偏壓的測法是調整輸入的電壓使其輸出為零偏壓 (zero offset); 輸出偏壓的測法將輸入的電壓接為類比接地 ( analog ground )再觀 察輸出的實際的電壓與理想值的差,如圖 1-4 所示。

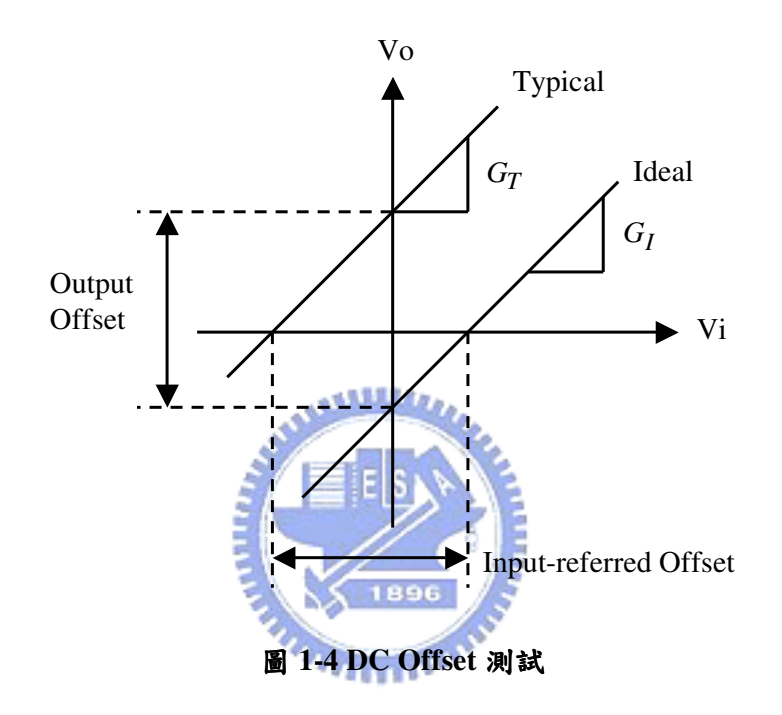

閉迴路增益 ( Close Loop Gain ) 測試是要測輸出電壓的變化比上輸入 電壓的變化,這就走匕的增益值。也就走 $G(dB) = 20 \log_{10} \left| \overline{\Delta V_I} \right|$ *O V*  $G(dB) = 20 \log_{10} \left| \frac{\Delta V}{V} \right|$ ∆  $(dB) = 20 \log_{10} \left| \frac{\Delta V_O}{\Delta V} \right|$ .

針對 AC 参數的測試項目有增益 ( Gain )、相位 ( Phase )、衰減 ( Distortion )、訊雜比 ( Signal Noise Ratio ) 、雜訊 ( Noise ) 等等。這些 測試項目都是需要用到任意波形產生器 (Arbitrary Waveform Generator AWG) 和數位量化器 (Digitizer), 最後要靠數位信號處理器做快速傅利葉 轉換來評估 AC 參數的效能。

絕對增益 ( Absolute Gain ) 測試是要輸入 1KHz 的正弦波經過待測電 路後,將輸出量化後經 DSP 數位信號處理器做快速傅利葉轉換來估算衰 減和雜訊大小並且可以測出主頻的振幅,如圖 1-5 所示。

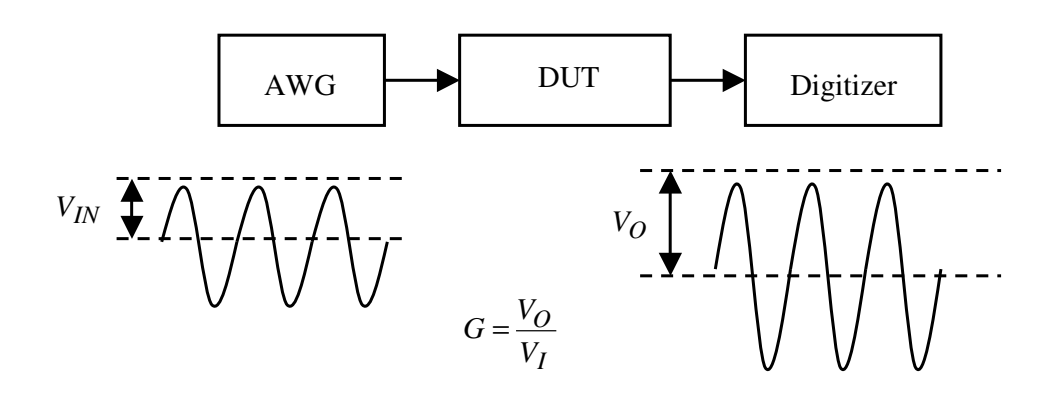

**圖 1-5 Absolute Gain 測試** 

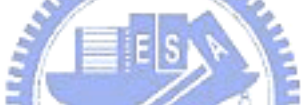

和諧波衰減 (Harmonic Distortion) 測試是從頻譜的角度來看的,其測 試方法是送一個弦波經過待測電路之後的輸出波形做快速傅利葉轉換去求 得訊雜比、多諧波衰減 (Total Harmonic Distortion THD) 等等, 如圖 1-6 所示。從頻譜圖上可以看到主頻和多諧頻譜的關係,舉例來說在m個週期 中取樣 N 個點作快速傅利葉轉換則

Total Power P= $\sum X_i^2$ 

Fundamental Power  $P_m = X_m^2$  SNR = 10 log

$$
SNR = 10 \log \frac{P_m}{P_N}
$$

Harmonic Power  $P_H = \sum^m$ *N*  $P_H = \sum X_i$ 2

$$
THD = \frac{P_H}{P_m} \times 100\%
$$

Noise Power  $P_N = \sum^N$  $P_N = \sum X_i$ 1 2 *i* ≠ *km*

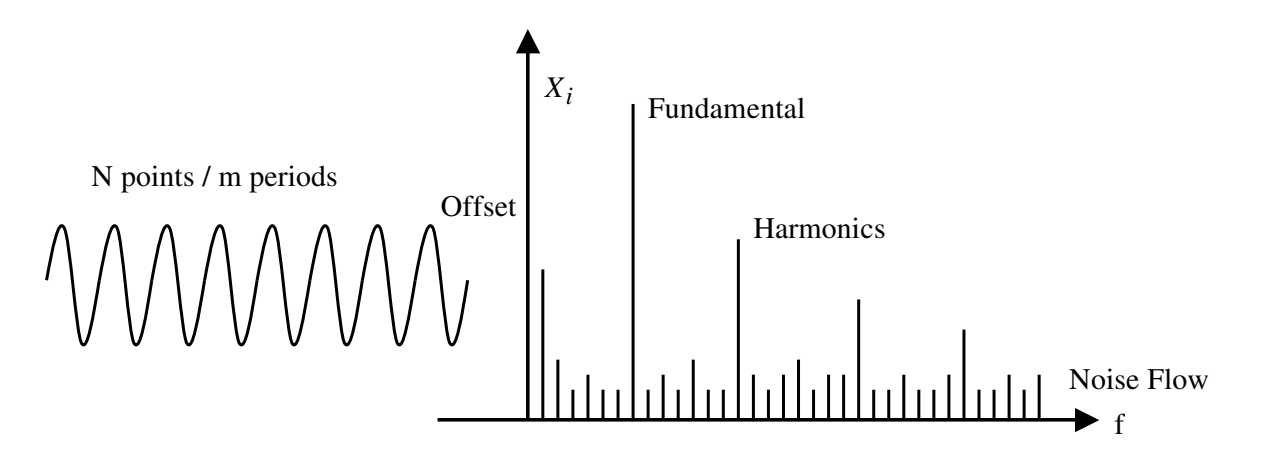

**圖 1-6 Harmonic Distortion 測試** 

### 1.2.2 ADC/DAC 測試

ADC 和 DAC 測試是包含靜態參數和動態參數的測試,靜態參數的測 項有 DNL、INL、增益誤差、偏壓誤差、靜態雜訊、遺失碼、單調性 ( Monotonic )等等;動態參數的測項有多諧波衰減、訊雜比、有效位元數 ( *Effective Number Of Bits* ENOB )、動態偏差量 ( Dynamic Deviation ) 等 等。以上這些測試項都是要測試 ADC 或 DAC 的電路特性。

DNL 測試是將實際數位碼 ( code ) 的寬度與理想情況數位碼的寬度作 比較,通常 DNL 的典型值落在±0.5LSB,避例說明會比較清楚參考圖 1-7 為 3-bit ADC 特性曲線圖, 從圖中可看出

 $DNL_0 = DNL_1 = DNL_4 = 0LSB$  $DNL_2 = 1.5LSB - 1LSB = 0.5LSB$  $DNL_3 = -0.5LSB$  $DNL_5 = -0.5LSB$  $DNL<sub>6</sub> = 0.5LSB$  $DNL_7 = 1.5LSB - 1.5LSB = 0LSB$ 

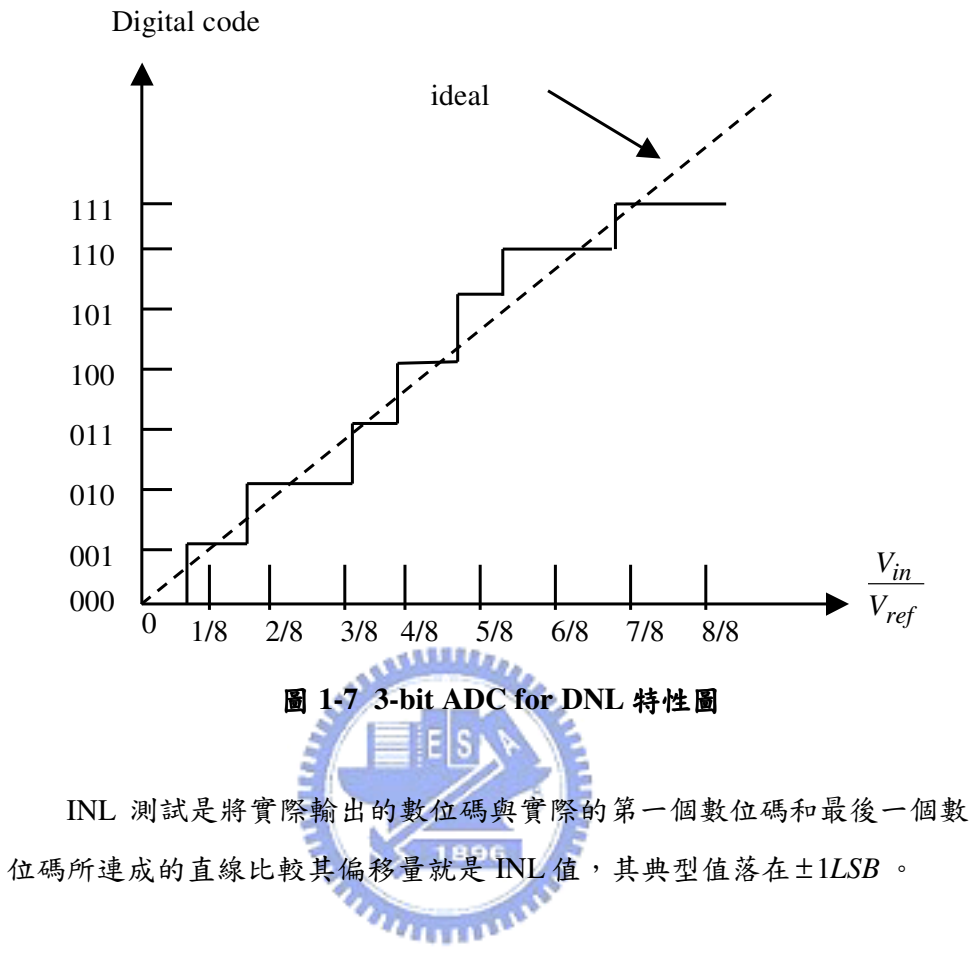

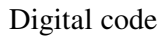

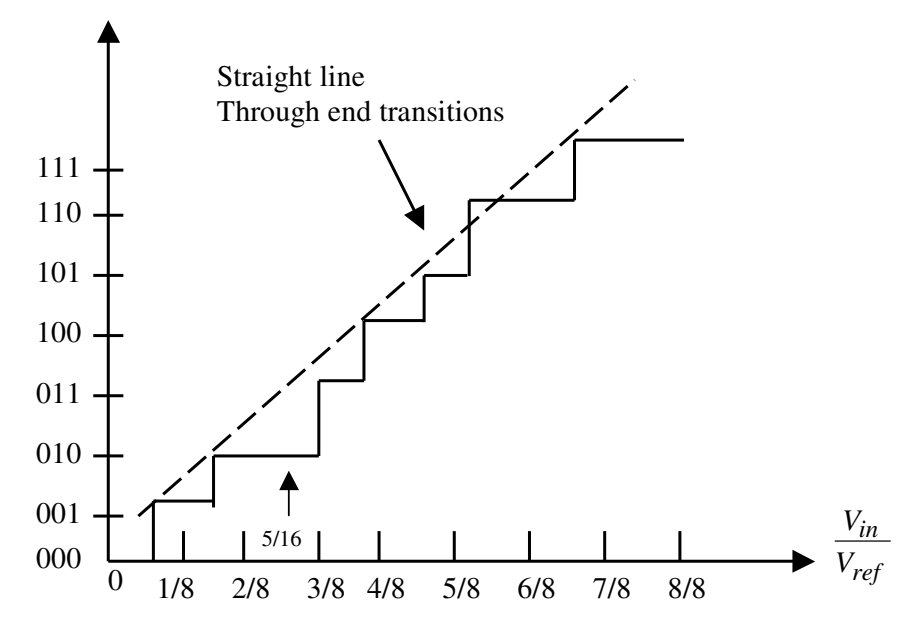

**圖 1-8 3-bit ADC for INL 特性圖** 

從圖 1-8 的 3-bit ADC 特性曲線圖來看,可以得出

$$
INL_{0,1,2,4,5,7} = 0LSB
$$
  

$$
INL_3 = \frac{3}{8} - \frac{5}{16} = \frac{1}{16} = 0.5LSB
$$
  

$$
INL_6 = -0.5LSB
$$

偏壓誤差測試是指實際的 ADC 特性曲線與理想情況的特性曲線有一 個水平的位移量如圖 1-9 所示可以很清楚的理解。

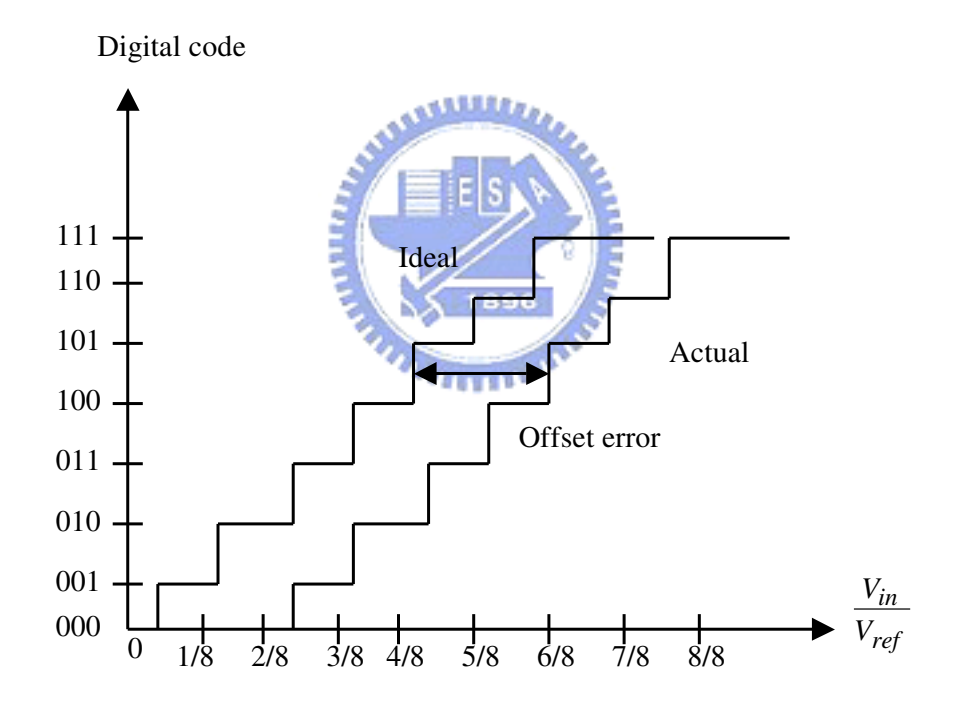

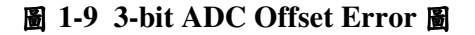

1.3 測試方法概論:

在本論文中所要探討的主題有二個,一是如何應用數位測試機台和機 率統計的概念去測出三角波的振幅和直流偏壓;另一也是用相同的手法去 測出濾波器的規格在那裡。首先介紹如何用數位測試機台來量測三角波信 號;我們都知道數位測試機台的數位通道 (Digital Channels) 其主要架構 是由 PE ( Pin Electronics ) 電路組成的。PE 電路中有一對比較器 ( Dual Comparators),本論文是要利用此一對比較器,將輸出波形的數位資料經 過機率統計的分析而得出三角波的振幅和直流偏壓。因此第一步先從類比 信號--三角波開始著手;首先在測試板 (Device Interface Board)上加一個 三角波產生器電路,使其產生連續的三角波送到待測電路,而輸出的信號 經過 PE 電路的一對比較器得出三種準位的數位資料,再統計其三種準位 的個數之後用機率方式表示;再代入三角波分佈於此三種準位的機率公式 而得出三角波的輸出振幅和直流偏壓值。

 $u_{\rm mm}$ 

本論文另一個主題是如何用數位測試機台測試低通濾波器 (Low Pass Filter)的規格,此部分雖然沒有真正在數位測試機台上去實現,但透過模 擬的方式去實現進而推論在數位測試機台上確實可行。其模擬的方式是利 用 MATLAB 軟體來實現,首先利用線性回授位移暫存器 (Linear Feedback Shift Register LFSR ) 模擬出虛擬隨機雜訊 ( Pseudo Random Noise)當作信號產生器送到低通濾波器,經過低通濾波器後的輸出信號 透過一對比較器而得到三種不同準位的個數並用機率方式表達;進一步用 此方式多做很多不同3dB 的低通濾波器而得到不一樣的機率值並且可以建 立表格;以便要測試一個低通濾波器其真正的規格落在那裡便可以很快的 查表得知。

 $1.4$  論文大綱:

本論文的精神就是利用測試 機台的數位測試通道 ( ATE Digital Test Channels) 和機率統計的觀念來求得類比信號振幅和直流偏壓, 進而判斷 積體電路的好壞。在論文大綱上總共分成五大章節,第一章是論文介紹和 混合信號測試回顧,針對目前類比測試方法做個簡單整理以及簡要說明本 論文對動態類比所提出的測試方法。第二章是測試方法,主要敘述三角波 的振幅和直流偏壓與機率關係的公式推導;並且說明如何應用測試機台的 數位測試通道來測動態三角波。第三章是程式模擬,此章節有二個主題其 一是利用程式模擬建立三角波的機率分佈圖,進而找出三角波的振幅和直 流偏壓與機率的關係;另一是利用線性迴授位移暫存器所製造出來的測試 樣本 ( Test Vectors ) 透過 MATLAB 軟體來分析低通濾波器的特性並且用 機率統計手法求得低通濾波器的規格。第四章是實作,此章節是利用測試 機來驗證上述理論以其證明此測試方法確實可行。最後,第五章是針對本 **THEFT IS NO** 論文做個結論。

第二章

## 測試方法

2.1 數位測試機概述:

首先介紹什麼叫做數位測試機,顧名思義就是專門用以測試數位積體 電路,根據圖 2-1 所示, 來做個簡單說明。一顆數位積體電路是由許許多 多的邏輯閘 (Logic Gate)構成的,它的信號來源是"邏輯 1"、"邏輯 0"所組成的,它的輸出也是"邏輯 1"、"邏輯 0"所組成的;這些數位 的資料是代表數位積體電路的功能,它可以透過模擬來產生測試樣本 (Test Vectors)。所以數位測試機一定要有放置測試樣本的記憶體(Local Memory)並同時配合時序 (timing)和 PE 電路上的 $V_{IH}$ 、 $V_{IL}$ 將信號輸入 到待測電路;經過待測 電路之後會有數位信號輸出,這些輸出信號經過 PE 電路的一對比較器比出  $V_{OH} \cdot V_{OL}$  而進一步判斷良品或不良品。

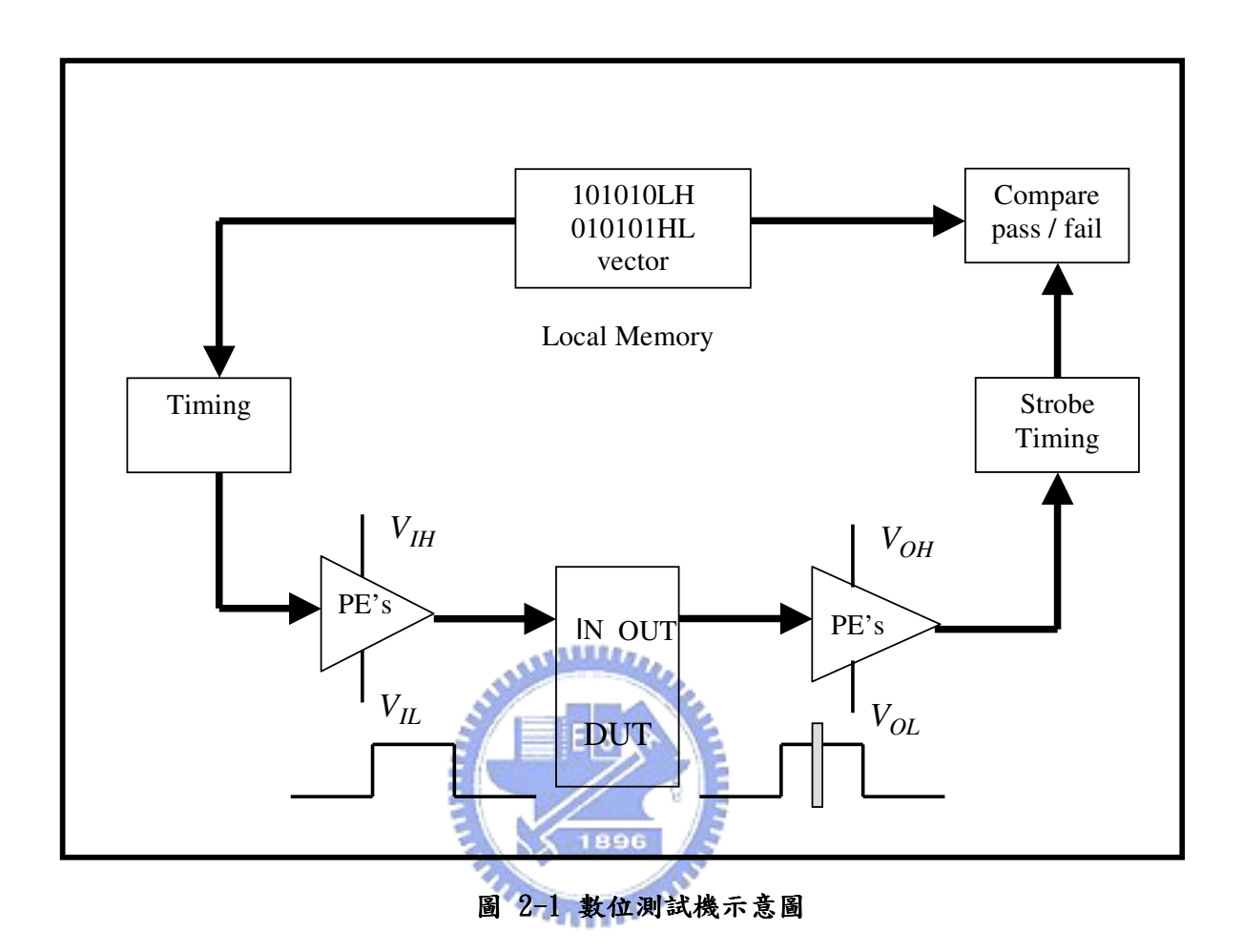

根據上述觀念來舉一個例子說明就會更清楚了。例如有一個二輸入一 輸出的和閘 (AND Gate) 待測電路如圖 2-2-1 所示, A 和 B 為輸入端, C 為輸出端;其輸入與輸出的測試樣本如圖 2-2-2 所示,其輸入與輸出的時 間關係如圖 2-2-3 所示。從圖 2-1 可以了解到要測待測電路的功能是要送 測試樣本到待測電路的輸入端並且用 PE 電路的一對比較器將待測電路輸 出端的值给比較出來;這就是數位積體電路測試方法的的概念。

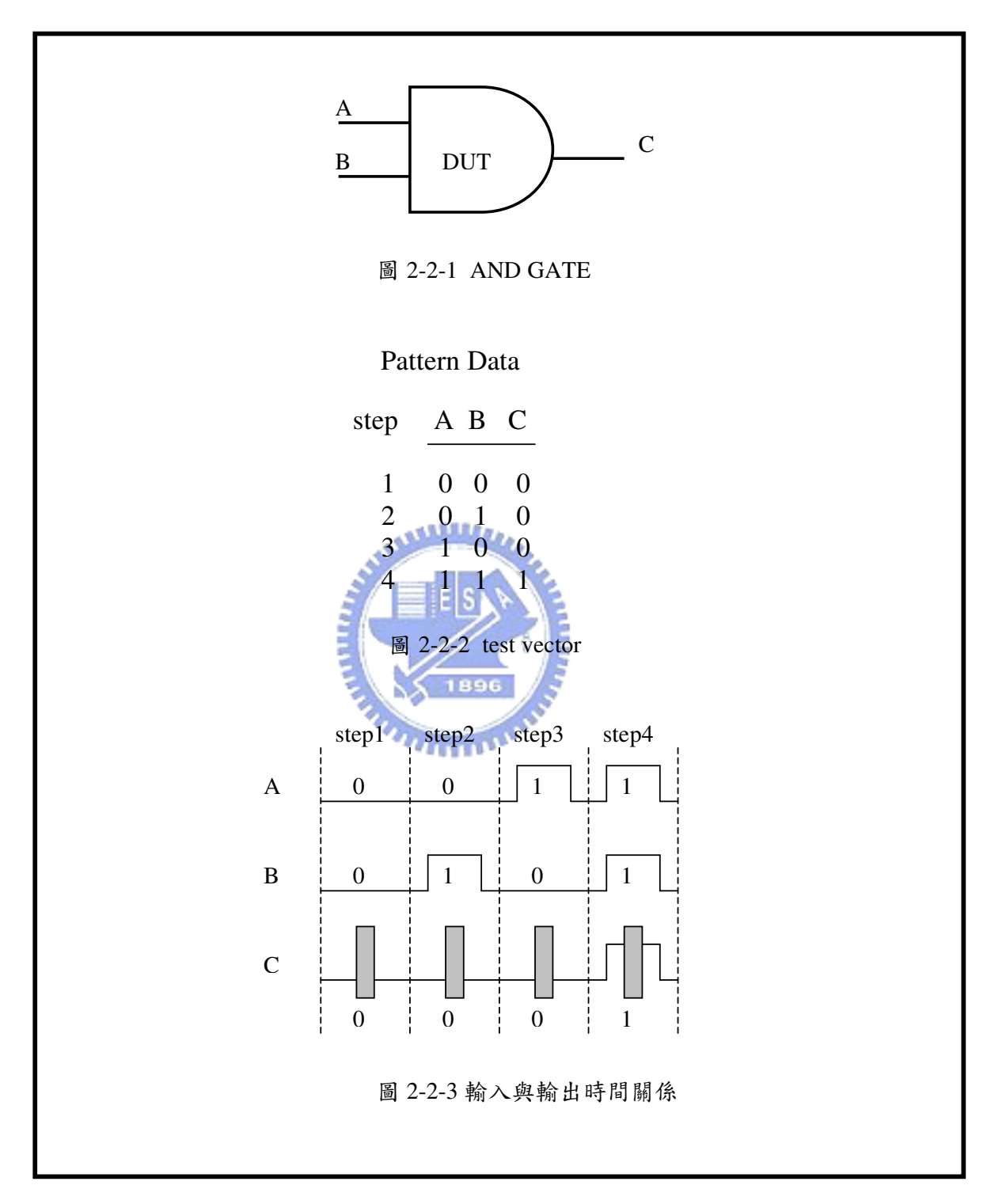

#### 圖 2-2 數位測試示意圖

#### $2.2$  類比測試機概述:

介紹完什麼是數位測試機台之後,相對的也要介紹類比測試機台;根 據圖 2-4 所示類比測試機主要有二個結構,一是任意波形產生器可以供給 類比積體電路元件所需要的任意輸入波形;另一是量測單元可以將類比元 件的類比輸出經過類比測試機的類比數位轉換器(ADC)轉成數位式的資 料 ( Digital Data ), 將這些數位資料利用數位信號處理器來做分析。例如 做 INL、DNL、訊雜比、多諧波衰減等等分析。根據上述觀念舉一個簡單 的例子來加以說明會更清楚一些,如圖 2-3 所示有一待測電路放大器 ( Amplifier ) 要輸入一個正弦波, 而類比測試機台會 產生數位資料加上時 序控制 (Timing Control) 送到數位類比轉換器 (DAC) 而產生待測電路所 想要的輸入類比信號;在輸出端類比測試機台會將輸出的類比信號送到類 比數位轉換器轉換成數位資料,再利用數位信號處理器求得振幅峰值、方 均根 ( RMS ) 值和訊雜比等等

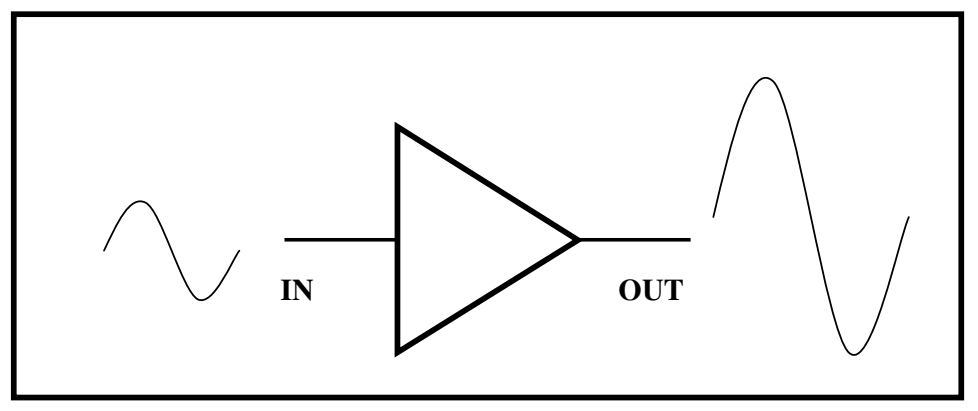

 $a_{\rm HII}$ 

圖 2-3 類比元件 - - 放大器

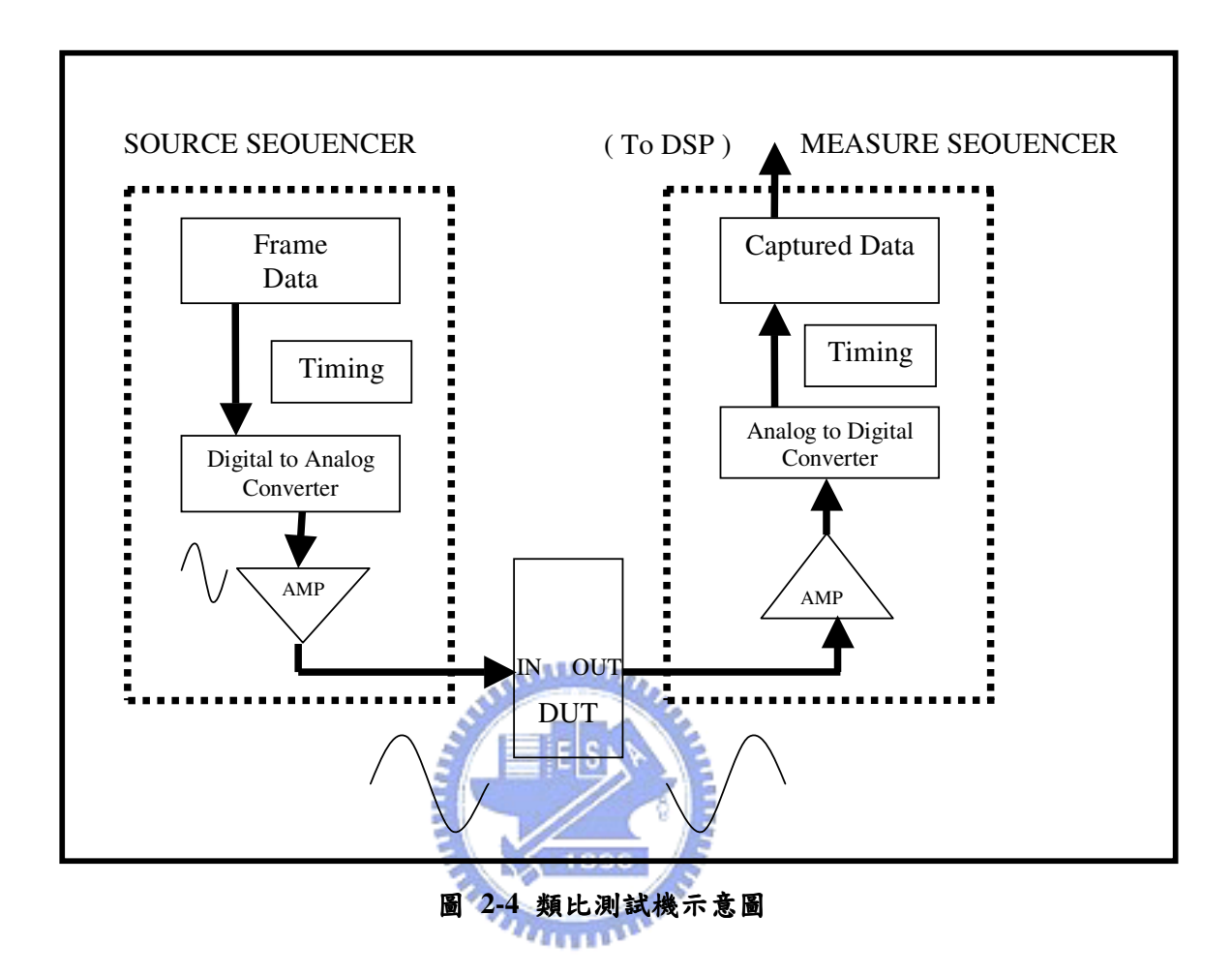

## 2.3 Pin Electronics 介紹:

Pin Electronics 電路 ( PE Circuit ) 在測試機中是不可或缺的結構, PE 電路通常是位於測試頭 ( Test Head ) 裡, 如果測試機台有 256 數位通道就 是有 256個 PE 電路。一般 PE 電路的電路結構如圖 2-5 所示,其基本組成 有可程式驅動電路 ( Programmable Driver ) 、比較器、動態電流負載電路 (Dynamic Current Load Circuits) 三個基本電路。可程式驅動電路有一個固

 $\mathcal{R}$ 的電阻 -- 50 歐姆,並且有二個可程式邏輯準位 -  $V_{IH}$ 、 $V_{IL}$ 。比較器有  $\Xi$  個參考電壓準位 –  $V_{OH} \cdot V_{OL}$ , 此二個準位是用來比較待測電路的輸 出;當待測電路的輸出比 $V_{OH}$ 高時就是邏輯 1 (Logic High),當待測電路 的輸出比VOL低時就是邏輯 0 (Logic Low)。動態電流負載電路的用法是 當驅動電路處於三態 ( High Impedance ) 時就會啟動, 則待測電路的信號  $F_{CH}$   $I_{OH}$  或  $I_{OL}$  將 電壓拉到  $V_{CM}$  值。例如信號腳高於  $V_{CM}$  值時,此 時 PE 電路會抽一電流  $(I_{OH})$ 使信號腳的電壓下拉至 $V_{CM}$  值; 相對的信號 腳低於 $V_{CM}$  值時,此時 PE 電路會灌一電流 ( $I_{OL}$ ) 使信號腳的電壓上拉至  $V_{CM}$  值。

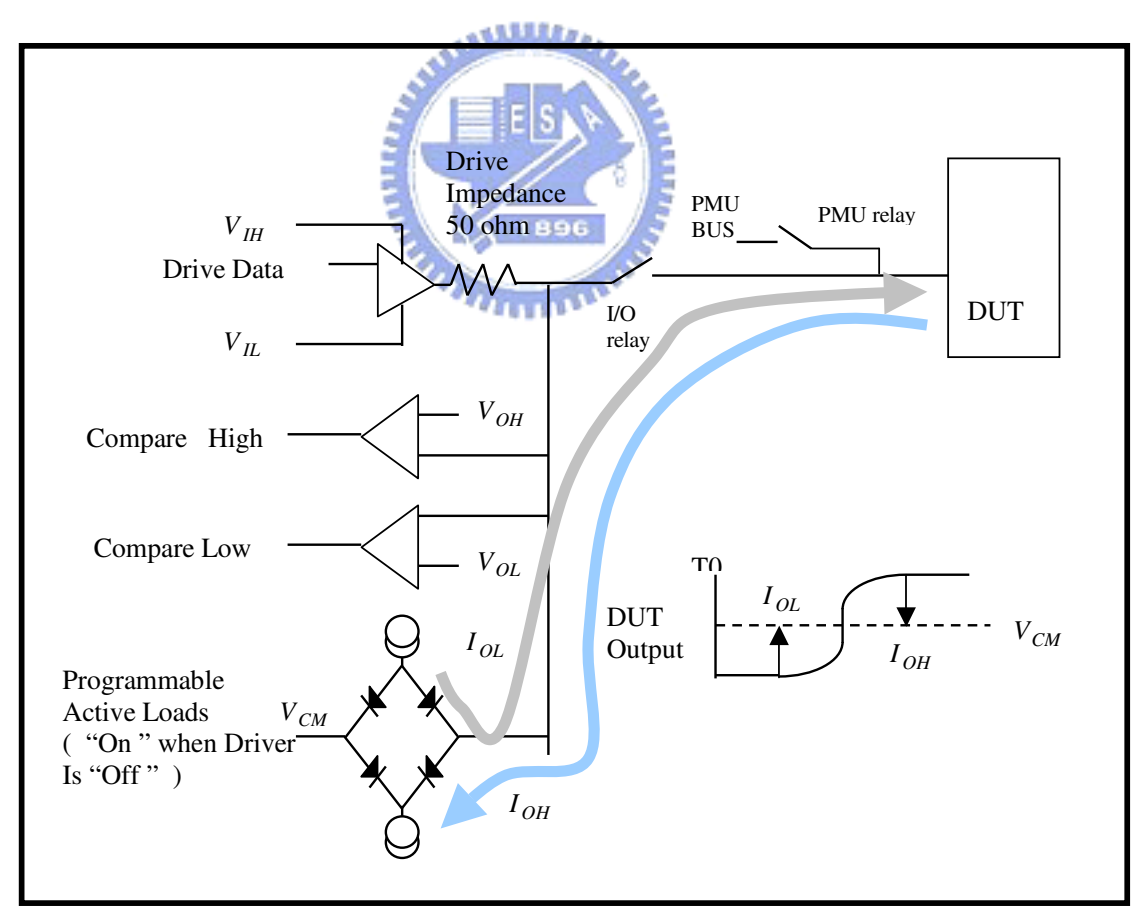

**圖 2-5 Pin Electronics 電路架構** 

2.4 利用數位測試通道量測三角波:

本論文所要探討的主題有二個,一是利用測試機台的數位通道來量測 類比信號,本文的研究方向以三角波為出發點;將探討三角波的振幅和直 流偏壓與機率的關係式,並探討如何利用數位測試方法來量測三角波的振 幅和直流偏壓值。最後在數位測試機台上實現。另一主題是如何量測低通 濾波器,其測試方法就是利用線性回授位移暫存器當做信號產生器送到低 通濾波器,其輸出再經過一對比較器比較之後,利用機率統計手法來計算 其輸出資料就可得知低通濾波器的 3dB 的範圍。

### 2.4.1 量測三角波的方法:

在電腦模擬方面,針對三角波的振幅和直流偏壓與機率的關係式在 2.5 節有詳細的推導外, 並且在第三章有做完整的模擬與歸納; 在第四章 也有完整的實驗數據與模擬結果相呼應。因此本文所提供量測三角波的方 法如圖 2-6 所示, 在測試板上有一待測電路 - - 反相放大器, 而三角波產生 器的電路接在測試板上當做待測電路的輸入信號,其轉銷出經過反相放 大器 之後也是個三角波。三角波產生器是利用簡單的積分器透過 PE 電路的  $V_{IH}$ ,  $V_{II}$  設定來對積分器做充放電使其產生三角波, 並且 $V_{IH}$ ,  $V_{II}$  也是 設定三角波的振幅;而三角波頻率也等於其控制充放電的頻率。如圖 2-7 所示。

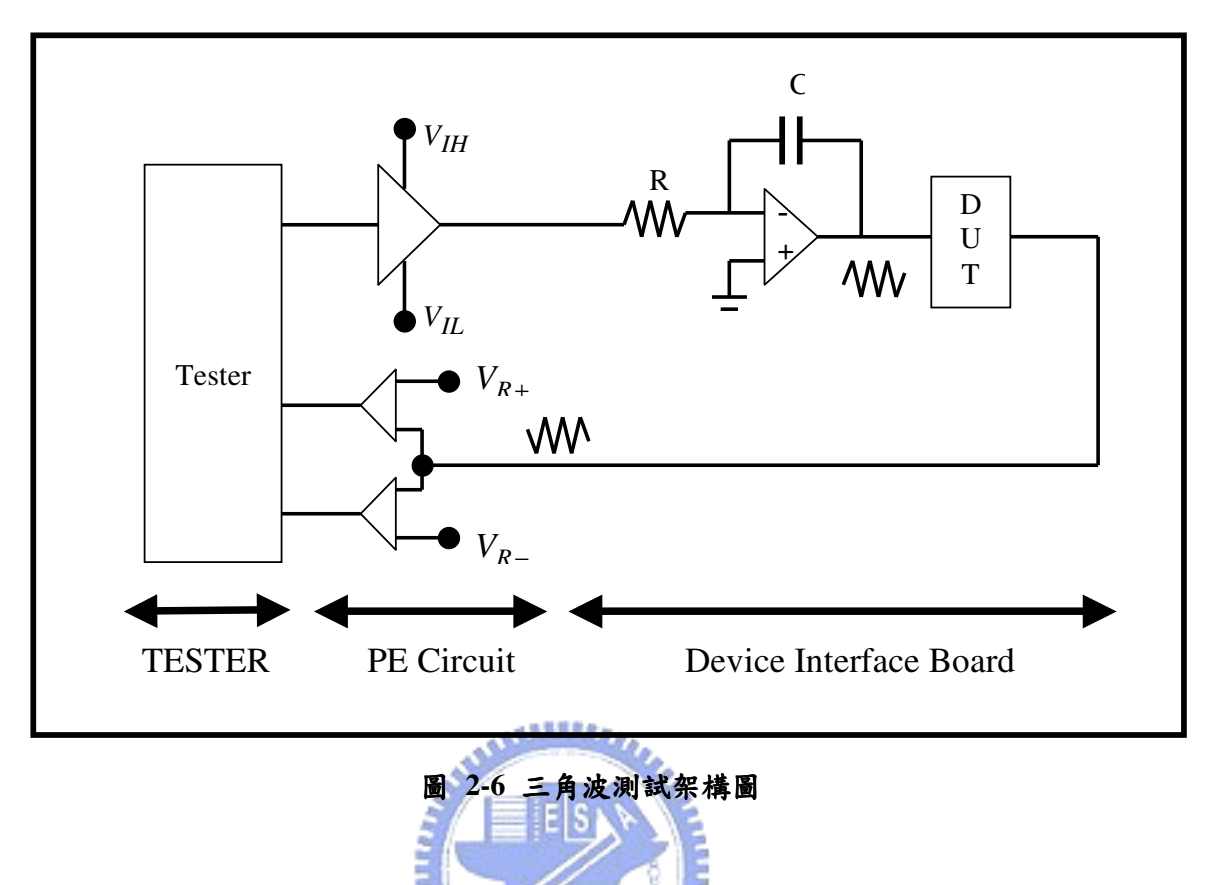

三角波經過待測電路之後其輸出三角波再經過 PE 電路的一對比較 器, 計算其大於 $V_{OH}$ 值的個數  $(L_3)$  和介於 $V_{OH}$ 、 $V_{OL}$ 值的個數  $(L_2)$  和 小於 $V_{OL}$ 值的個數 $(L_1)$ 統計出來並且用機率方式表達如圖 2-8 所示,再代 入公式就可求得三角波的振幅與直流偏壓值。

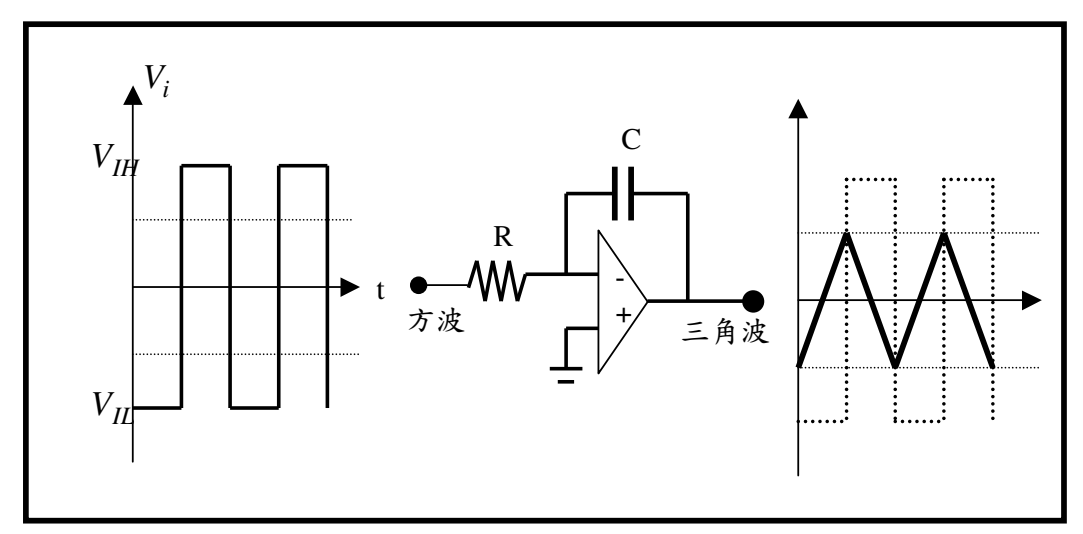

#### 圖 2-7 三角波產生器

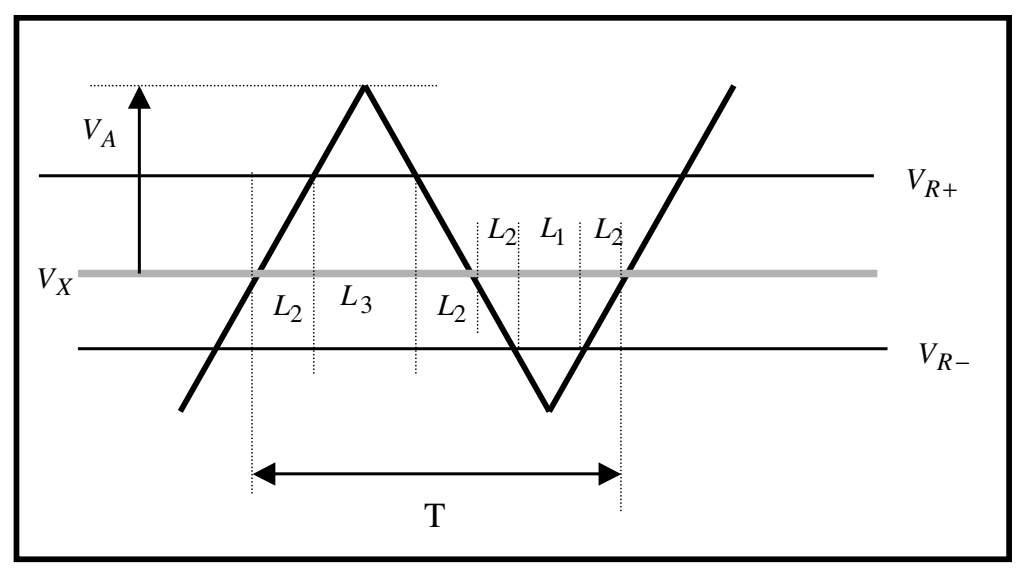

圖 2-8 三角波比較於 $V_{R+} \cdot V_{R-}$ 

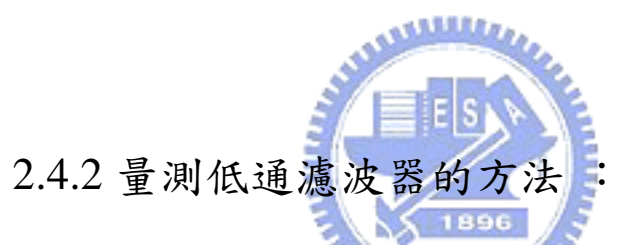

量測低通率波器的方法在概念上與上述方法相似,只是將輸入信號改 成線性迴授位移暫存器所產生的虛擬隨機雜訊當做輸入信號送到低通濾波 器,而其輸出經過 PE 電路比較之後去統計 L3、L2、L1的個數再轉換成機 率形式來表達,知道 $L_3 \cdot L_2 \cdot L_1$ 的機率就可以查表找出低通率波器的 3dB 在哪裡了,如圖 2-9 所示。雖然這部份於測試機上沒有付諸實行,但是在 模擬上利用 MATLAB 軟體針對各種不同的低通濾波器做測試模擬和分 析,並且得到不同的低通濾波器就有不同的機率值,這個結果是符合預期 的。將這些不同的低通濾波器所對應的不同機率值來建立一個完整的表 格,以供日後在測試機上量測低通濾波器所得到的機率值來查表得出 3dB 值在哪裡。

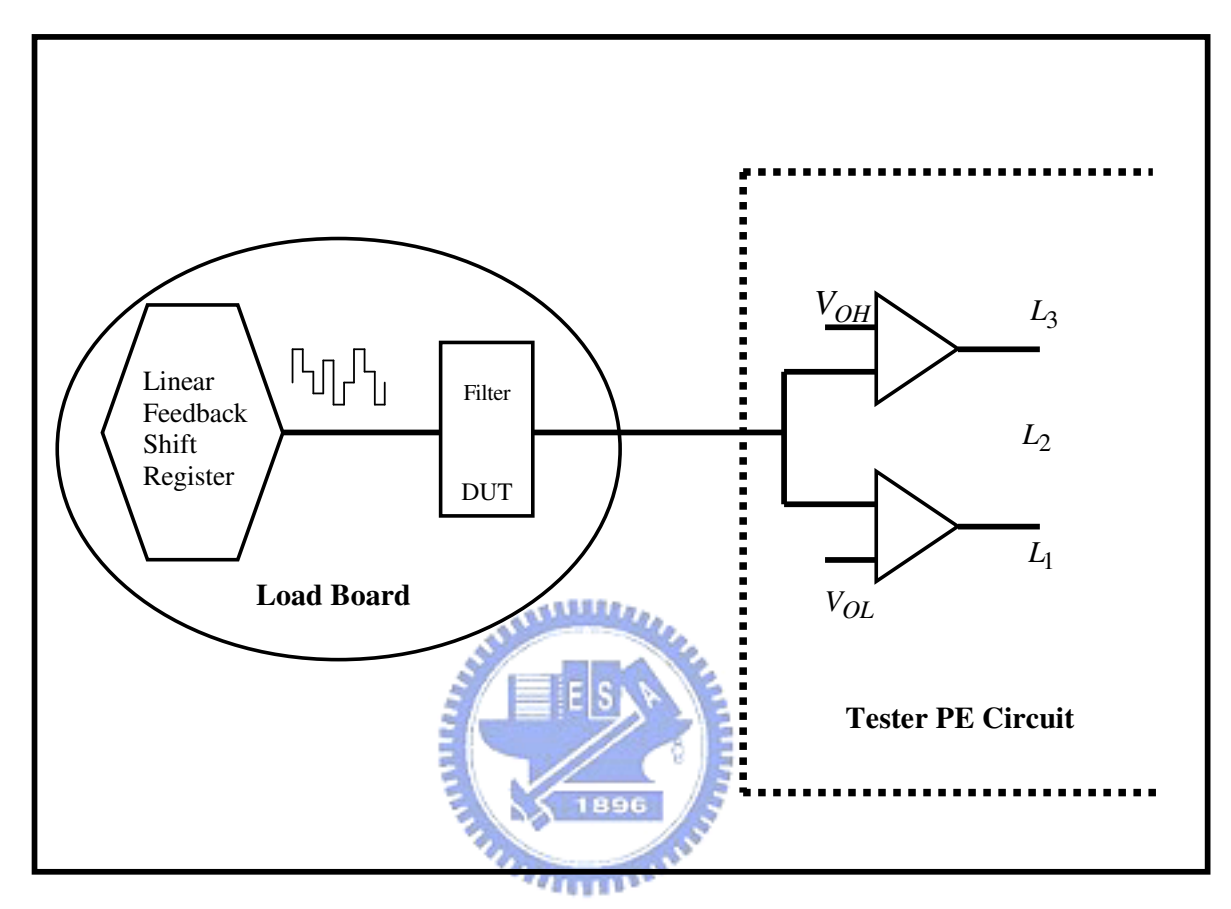

圖 2-9 量測低通濾波器示意圖

## 2.5 三角波之機率公式推導:

此節是要推導出三角波振幅和直流偏壓值與機率的關係,推導出來的 公式對本文中所用的測試方法扮演極重要的角色。以下就來說明公式的由 來,假設類比信號是三角波如圖 2-10 所示。

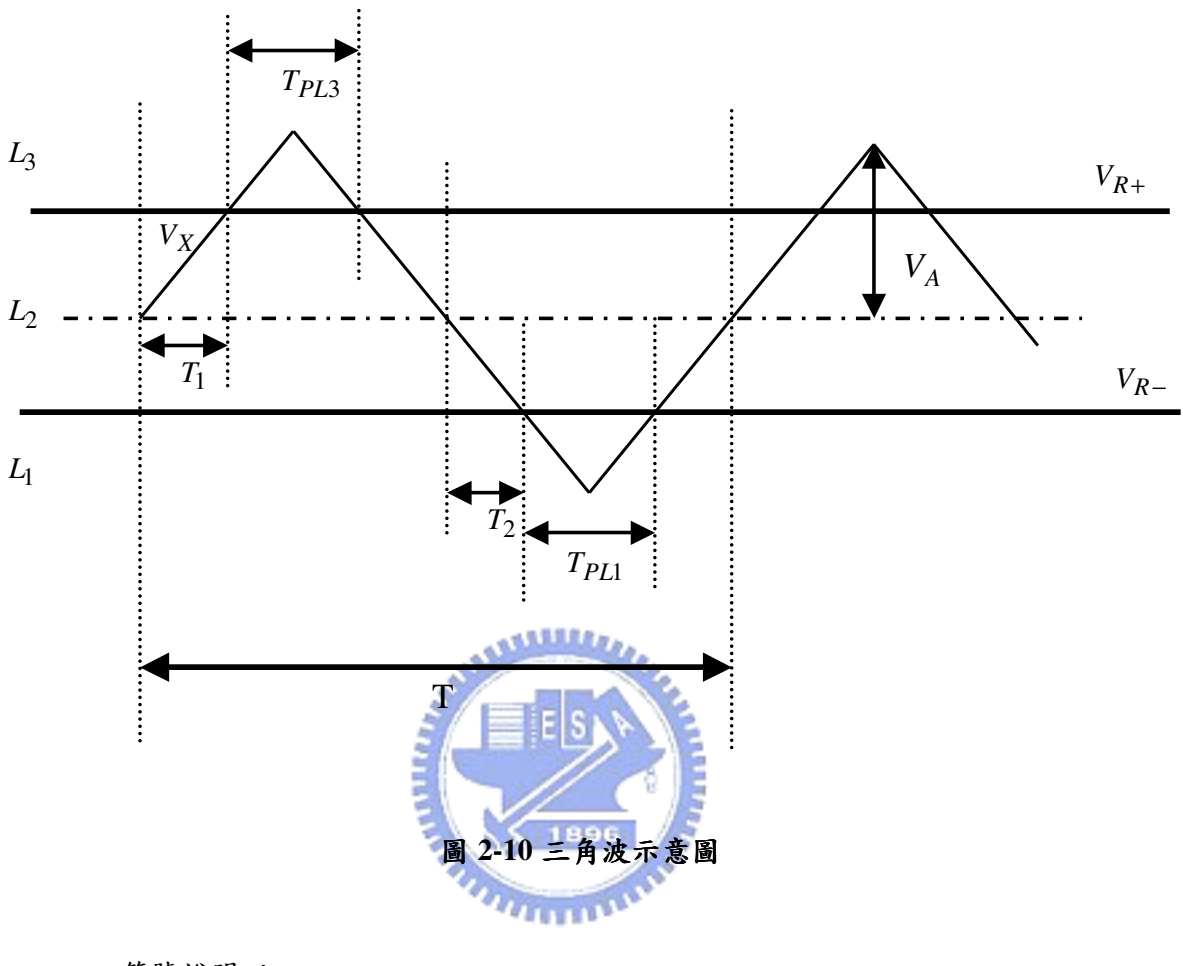

符號說明:

 $V_X$ : 三角波的直流電壓值 (DC Offset Voltage)  $V_A$ : 三角波的振幅 (Amplitude)  $V_{R+}$ :設定上限的參考電壓值 (Dual Comparators 的 $V_{OH}$ )  $V_{R-}$ : 設定下限的參考電壓值 (Dual Comparators 的 $V_{OL}$ )  $L_3: \mathcal{L} \oplus \mathcal{L} \oplus \mathcal{L}$  霍壓值大於 $V_{R+}$ 的區域  $L_2$ : 三角波電壓值介於 $V_{R+} \cdot V_{R-}$ 的區域  $L_1: \mathcal{L} \oplus \mathcal{L} \oplus \mathcal{L} \oplus \mathcal{L}$  伯小於 $V_{R-}$  的區域  $T: \mathcal{L} \nmid \mathcal{L}$  在海波一個週期的時間  $T_{PL3}$ : 一個週期中佔據 $L_3$ 區域的時間

$$
T_{PL1} : -
$$
個週期中は様 $L_1$ 區城的時間
$$
T_1 : -
$$
個週期中
$$
L_2 \nsubseteq L_3
$$
的上井時間
$$
T_2 : -
$$
個週期中
$$
L_2 \nsubseteq L_1
$$
的下降時間

## 公式推導:

$$
L_1: (V_X < V_{R-} < V_{R+})
$$
  
\n
$$
L_2: (V_{R-} < V_X < V_{R+})
$$
  
\n
$$
L_3: (V_{R-} < V_{R+} < V_X)
$$

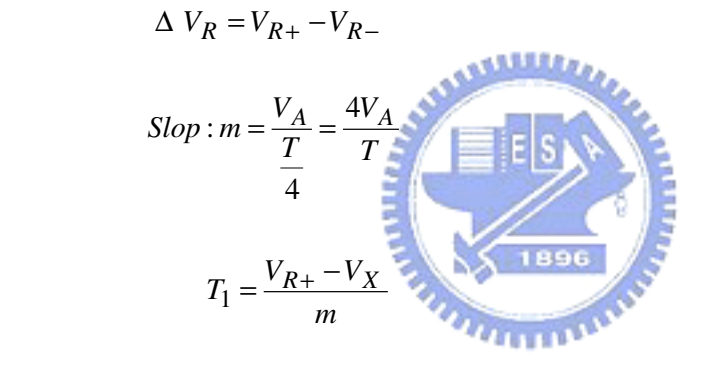

$$
\Rightarrow T_{PL3} = 2(\frac{T}{4} - T_1) \qquad \Rightarrow \frac{T}{4} - T_1 = \frac{1}{2}T_{PL3}
$$

$$
T_2 = \frac{V_X - V_{R-}}{m}
$$
  
\n
$$
\Rightarrow \frac{T}{4} - T_2 = \frac{1}{2} T_{PL1} \Rightarrow T_{PL1} = 2(\frac{T}{4} - T_2)
$$
  
\n
$$
\Rightarrow
$$
  
\n
$$
T_{PL1} = 2(\frac{T}{4} - T_2)
$$
  
\n
$$
T_{PL2} = 2(\frac{T}{4} - T_1)
$$
  
\n
$$
T_{PL2} = 1 - T_{PL1} - T_{PL3}
$$

假設  $P_{L1}$ :為三角波落在 $V_{R-}$ 以下的機率  $P_{L2}:$ 為三角波落在 $V_{R+}$ 和 $V_{R-}$ 之間的機率  $P_{L3}$ :為三角波落在 $V_{R+}$ 以上的機率

$$
P_{L1} = \frac{T_{PL1}}{T}
$$
  
\n
$$
P_{L3} = \frac{T_{PL3}}{T}
$$
  
\n
$$
P_{L2} = 1 - P_{PL1} - P_{L3}
$$

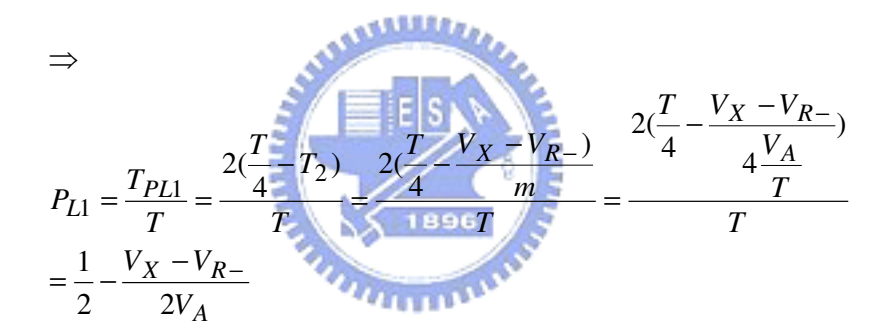

$$
P_{L3} = \frac{T_{PL3}}{T} = \frac{1}{2} - \frac{V_{R+} - V_X}{2V_A}
$$

$$
P_{L2} = \frac{V_{R+} - V_{R-}}{2V_A}
$$

三角波機率公式推導出來之後,以下有三種情況需要討論:

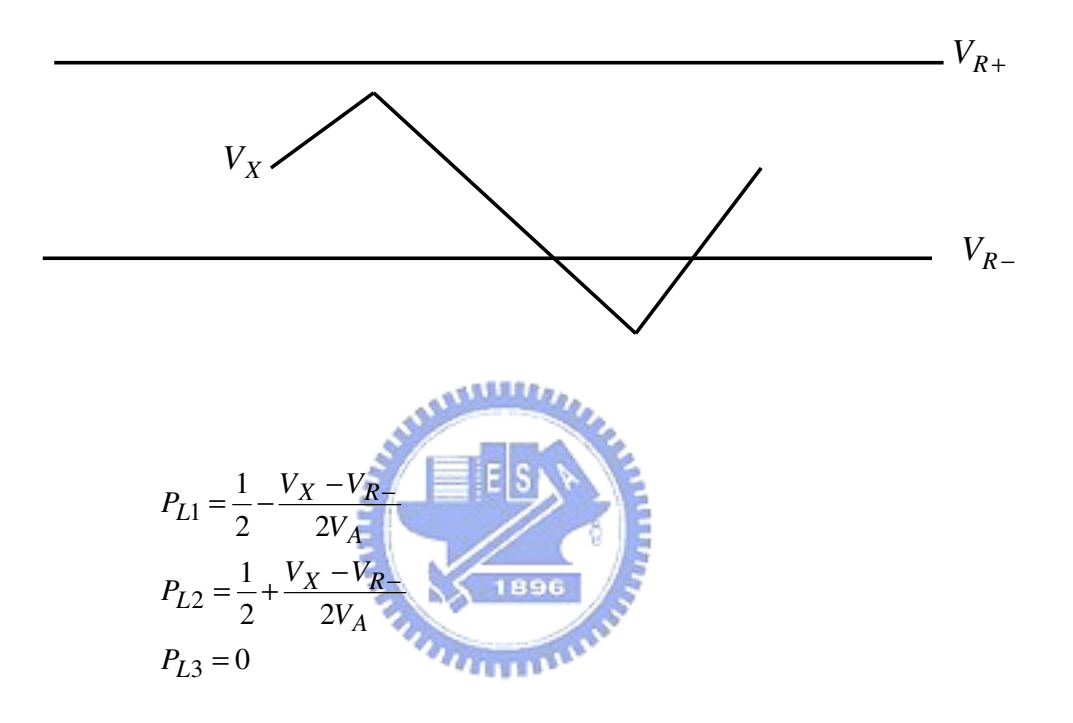

情況一:  $V_X + V_A < V_{R+}$ 

情況二:  $V_X + V_A > V_{R+}$  and  $V_X - V_A < V_{R-}$ 

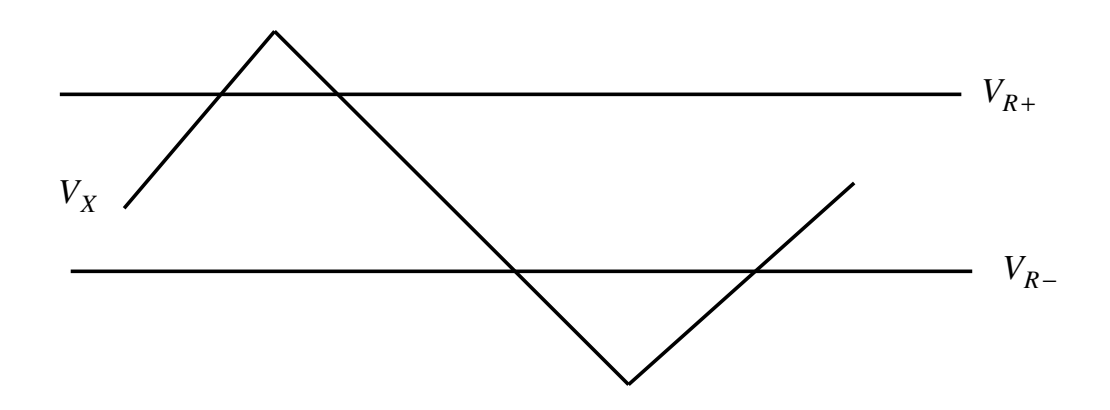

$$
P_{L1} = \frac{1}{2} - \frac{V_X - V_{R-1}}{2V_A}
$$

$$
P_{L2} = \frac{V_{R+1} - V_{R-1}}{2V_A}
$$

$$
P_{L3} = \frac{V_{R+1} - V_X}{2V_A}
$$

$$
heta \mathcal{R} \equiv : V_X - V_A > V_{R-}
$$

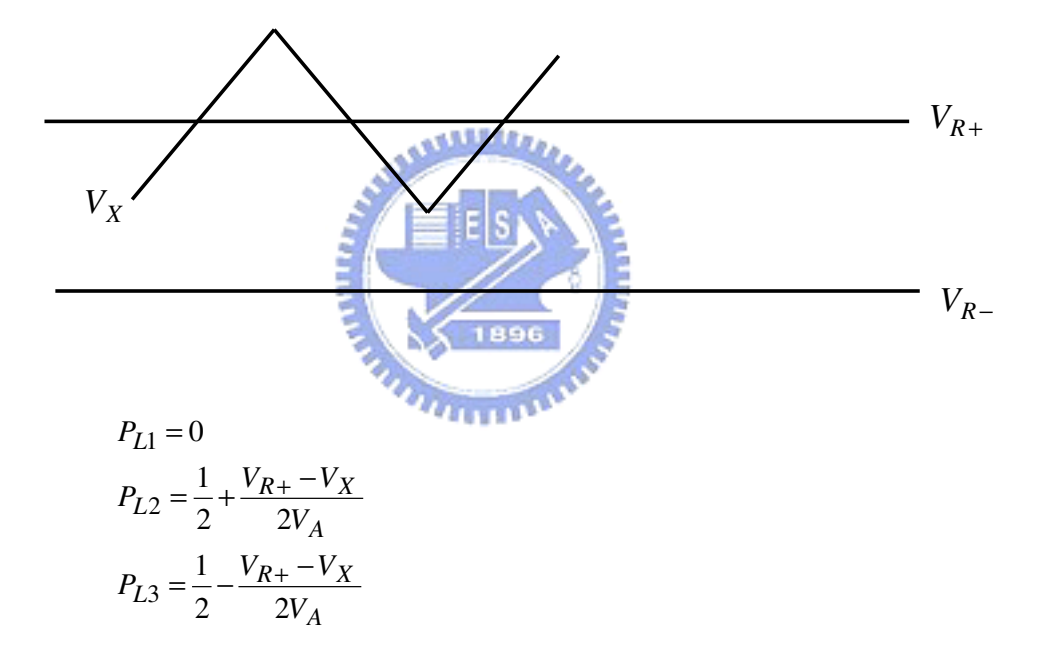

## $2.6$  測試方法歸納:

經過三角波機率公式推導後,可以得到重要的結果也是本論文中研究 動態類比信號測試技術的啟蒙點。從公式中可以很容易的看出三角波的振 幅與直流偏壓和機率的關係,因此本論文所應用的測試方法以一對比較器 為主軸;設定好一對比較器的參考電壓( $V_{R+}$ and $V_{R-}$ ),再觀察其輸出三 角波的取樣個數為 N 個取樣點;則大於 $V_{R+}$ 的取樣點為 $N_1$ 而且小於 $V_{R-}$ 的取樣點為 $N_2$ ,則其機率為

$$
P_{L1} = \frac{N_2}{N} \qquad P_{L2} = \frac{N - N_1 - N_2}{N} \qquad P_{L3} = \frac{N_1}{N}
$$

得知機率值就可代入公式而得出其振幅和直流偏壓進一步測出待測電路的 振幅和直流偏壓。

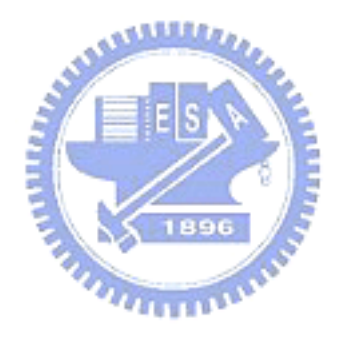

# 第三章

## 測試方法模擬

 $3.1$  建立三角波機率圖:

根據第二章的公式推導而且也分別針對三種不同的情況而得出不同的 機率公式,可以利用程式將上述三種情況做成完整的機率圖。首先將三角 波振幅 (  $V_A$  ) 從 0.5V 到 2.0V 每隔 0.1V 做一個機率圖, 每個機率圖的直 流偏壓 (  $V_X$  ) 從-1.0V 到 1.0V 每隔 0.1V 去計算  $P_{L1} \cdot P_{L2} \cdot P_{L3}$ 的值並且 設定參考電壓值 $V_{R+}$  = 0.5 $V$  和 $V_{R-}$  = -0.5 $V$ ; 就可得出 16 個機率圖, 如圖 3-1~3-16 所示。

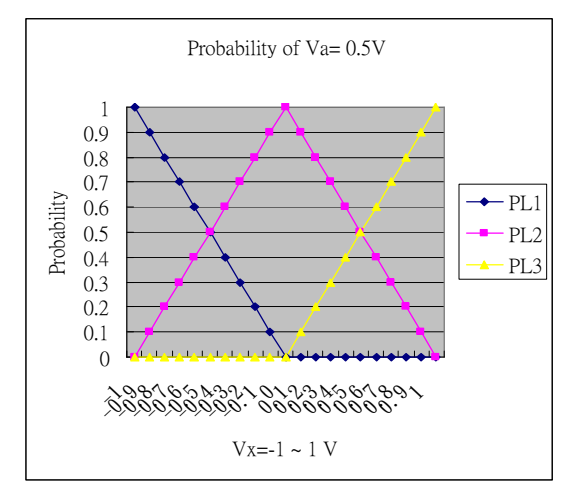

 $\mathbf{H}$  3-1  $V_A$  =0.5V 之機率 $\mathbf{H}$  3-2  $V_A$ 

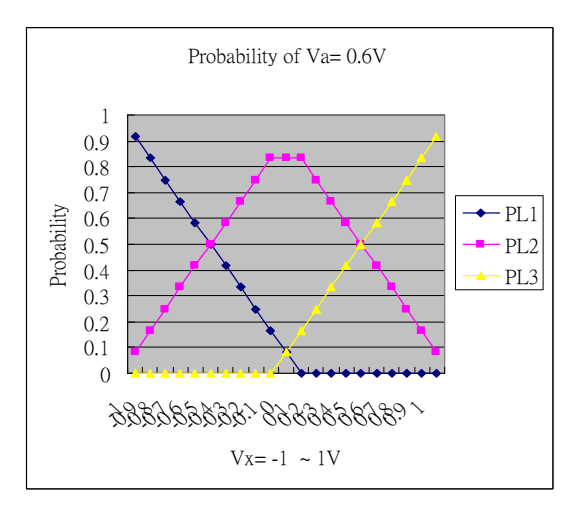

圖 3-2  $V_A$ =0.6V 之機率圖

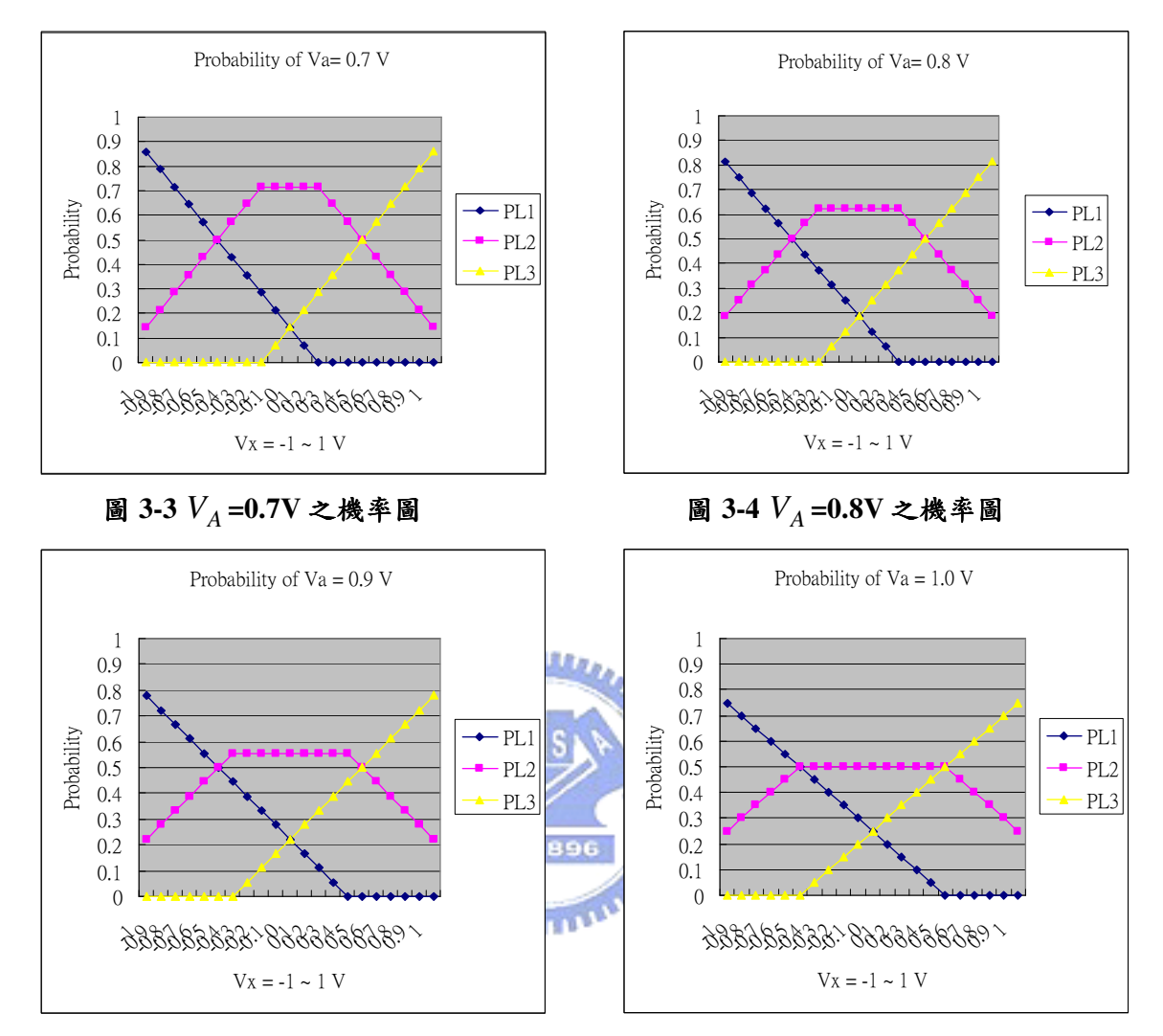

 $\mathbb{B}$  3-5  $V_A$  =0.9V 之機率圖 25 0 0 0 0 0  $V_A$ 

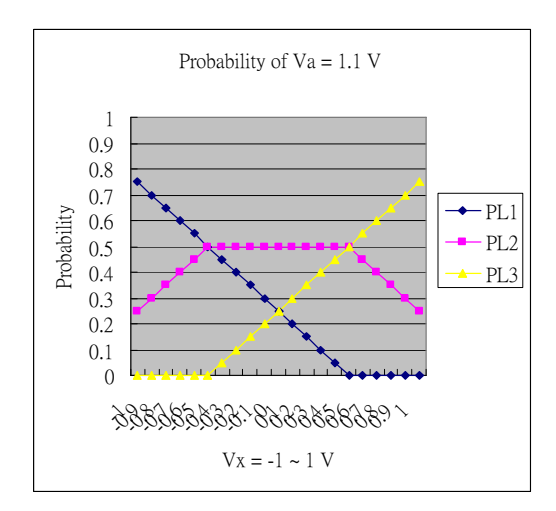

 $\mathbf{H}$  3-7  $V_A$  =1.1V 之機率 $\mathbf{H}$  3-8  $V_A$ 

 $\blacksquare$  3-6  $V_A$  =1.0V 之機率圖

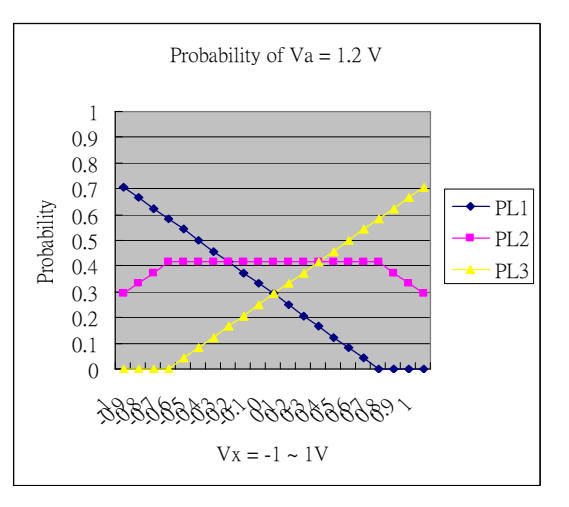

圖 3-8  $V_A$ =1.2V 之機率圖

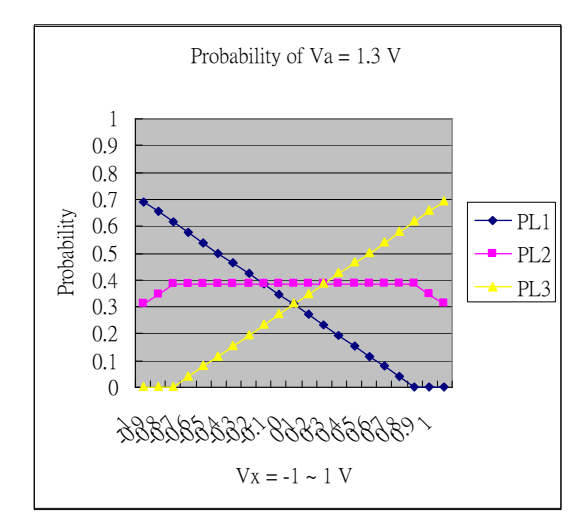

圖 3-9  $V_A$ =1.3V 之機率圖

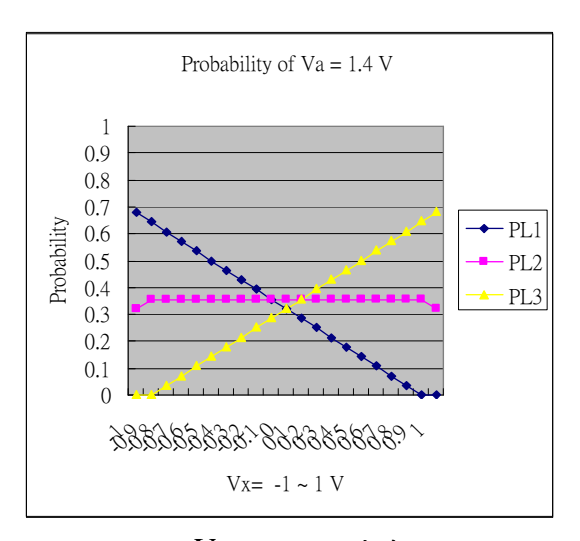

圖 3-10  $V_A$ =1.4V 之機率圖

 $\leftarrow$  PL1 - PL<sub>2</sub> - PL3

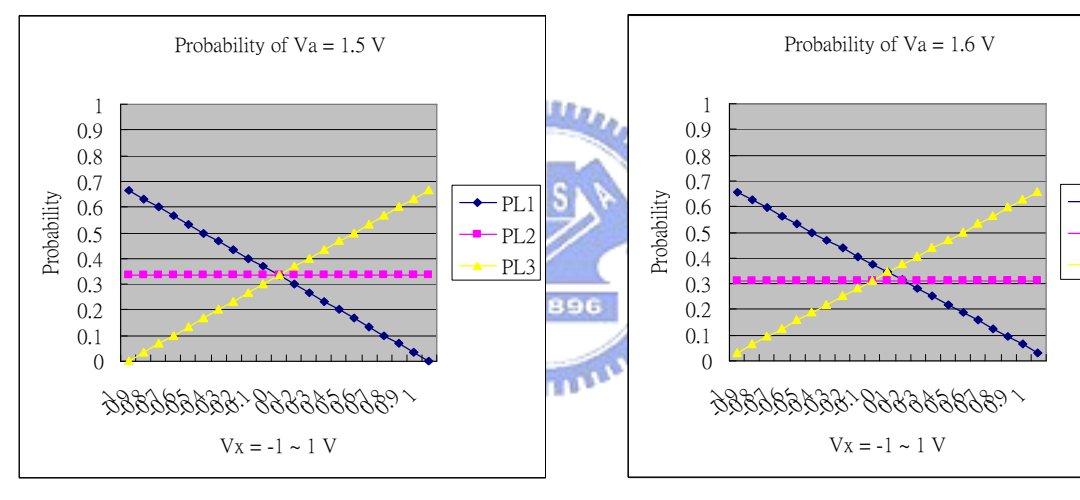

圖 3-12  $V_A = 1.6$ V 之機率圖

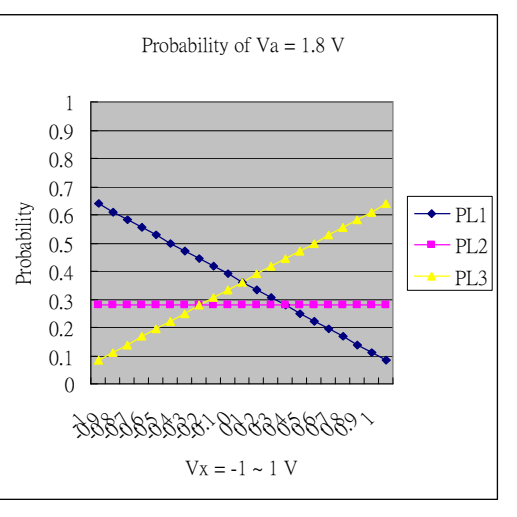

圖 3-14  $V_A$ =1.8V 之機率圖

圖 3-11  $V_A$  =1.5V 之機率圖 圖 3-12  $V_A$ 

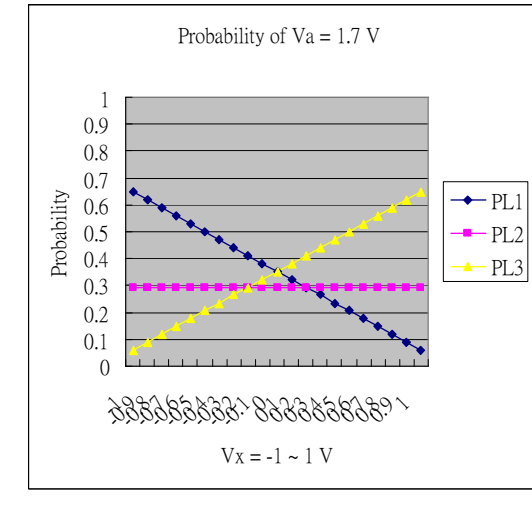

圖 3-13  $V_A$ =1.7V 之機率圖 83-14  $V_A$ 

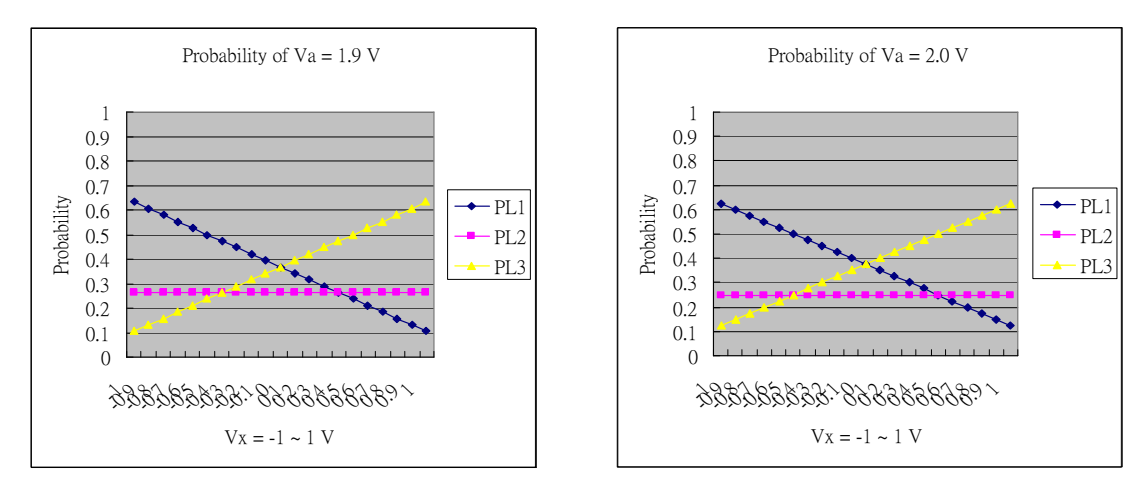

 $\mathbf{H}$  3-15  $V_A$  =1.9V 之機率 $\mathbf{H}$   $\mathbf{H}$   $\mathbf{H}$   $\mathbf{H}$   $\mathbf{H}$   $\mathbf{H}$   $\mathbf{H}$   $\mathbf{H}$   $\mathbf{H}$ 

圖 3-16  $V_A = 2.0V$  之機率圖

舉例來說圖 3-1*V*<sub>A</sub> =0.5V、V<sub>R+</sub> =0.5V、V<sub>R−</sub> =-0.5V 之機率圖,可以觀 察到當 $V_X$  ≥ 0 $V$  則  $P_{L1} = 0$  $V$  ,當 $V_X \le 0$  $V$  則  $P_{L3} = 0$  $V$  ;當 $V_X \le 0$  $V$  則  $P_{L2}$  呈 線性遞增,當 V<sub>X</sub> ≥ 0V 則 P<sub>L2</sub> 呈線性遞減。再看圖 3-6 的機率圖,當 *V*<sub>*X*</sub> ≥ 0.5*V* 則 *P*<sub>*L*1</sub> = 0  $\cdot$  當 *V*<sub>*X*</sub> ≤ −0.5*V* 則 *P*<sub>*L*3</sub> = 0  $\cdot$  當 −0.5*V* ≤ *V*<sub>*X*</sub> ≤ 5*V* 則  $P_{L2} = 0.5$  · 最後再觀察圖 3-11 的機率變化,可以很快的看出  $V_X$  = −1.0 ~ 1.0 $V$  則  $P_{L2}$  = 0.333 是維持一定的值, 而  $P_{L1}$ 線性遞減、  $P_{L3}$ 線 性搋增。

### 3.2 程式模擬:

根據前面所建立的機率圖為基礎,進一步對三角波做隨機取樣的分 析;其分析重點有二個情況,一是三角波不含雜訊的分析另一是三角波含 雜訊的分析;利用不同的隨機取樣點來建立機率圖再與前述的機率圖做個 比較。

 $3.2.1$  信號取樣不含雜訊 :

 $\mathcal{L}$ 對三角波隨機取樣做了二個情況分別是  $V_A = 0.5V$  和 $V_A = 1.0V$ , 這  $\pm$  個情況都是從  $V_X$  = −1.0 ~ 1.0 $V$  且 $V_{R+}$  = 0.5 $V$  和 $V_{R-}$  = −0.5 $V$  來觀察其取 樣 256 點、512 點、1024 點的機率變化並且做成機率圖再與前述的機率圖 微個比較,如圖 3-17 所示。

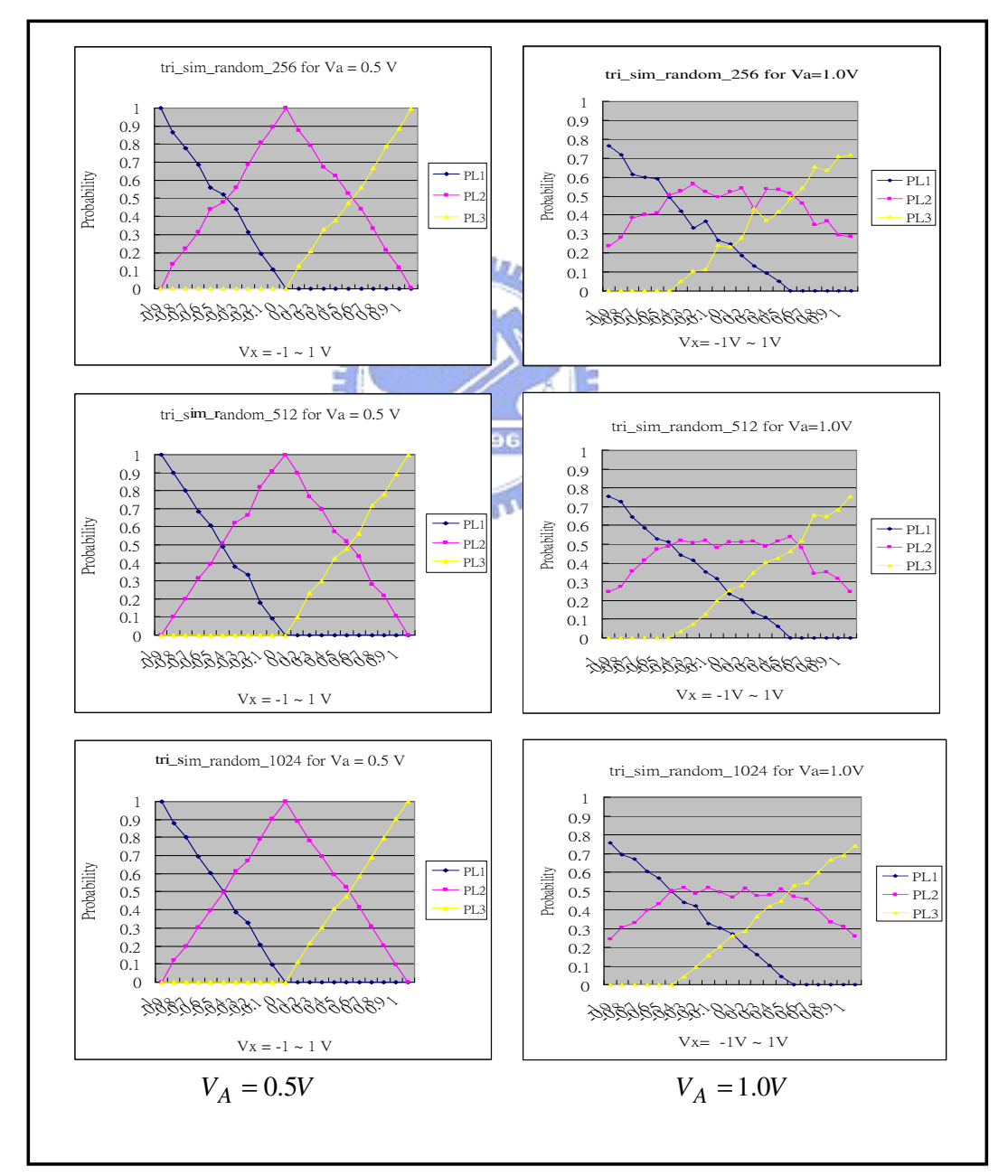

圖 3-17 機率模擬圖

從圖 3-17 可以看到左半邊是  $V_A = 0.5V$  的機率模擬圖,右半邊是  $V_A = 1.0$  $V$ 的機率模擬圖;可以很清楚的觀察到隨機取樣點數愈多愈接近 理想的機率圖,請比對圖 3-1 和圖 3-6 的機率圖。因此可以得到很重要的 觀點就是取樣點數愈多,所得到的機率值代入公式後所求的  $V_X$  和 $V_A$  就更 精確了。

#### $3.2.2$ 信號取樣会雜訊:

3.2.1 節是談到三角波取樣不含雜訊的模擬分析,而此節是要把雜訊參 進來做模擬分析;此雜訊的模擬是利用到高斯分佈 ( Normal Distribution ) 的分佈形式來模擬自然界的雜訊。由於在量測三角波時會有雜訊的干擾會 直接影響到量測的準確度,因此根據取樣理論的觀念想要在量測過程中能 夠更精準;也就是訊雜比的值每增加3dB 則取樣的點數就要增加一倍。所 以往往想要量的很精確勢必要增加取樣的點數,一旦取樣點數變多相對的 測試時間也就被拉長;在魚與熊掌不可兼得的情況下就仔細評估了。此節 所模擬的重點是要驗證訊雜比的值每增加 3dB 則取樣的點數就要增加一 倍。本節特別針對三角波且含雜訊做三種不同情況的隨機取樣,分別做了 SNR=0dB 且取樣 1024 點和 SNR=3dB 且取樣 512 點和 SNR=6dB 且取樣 256 點這三種機率圖。如圖 3-18 所示,其機率圖與圖 3-6 的機率圖很接 近;雖然圖 3-18 含有雜訊但只要訊雜比的值夠大或取樣點數夠多都會接 近理想值。因此在量測上要不失精確度就可用提高訊雜比的值或增加取樣 點數的方法。根據取樣理論的觀念這三個機率圖應該要相似,因為這三種 變異數是一樣的其簡略證明如下:

•: 
$$
SNR = 20 \log \left( \frac{V_{rms}}{\sigma} \right) \qquad \sigma_N = \frac{\sigma}{\sqrt{N}}
$$

\n•: 
$$
V_{rms}: \ \Xi \upbeta \mathcal{B} \mathcal{B} \mathcal{B} \mathcal{B} \mathcal{B}
$$

\n•: 
$$
\mathcal{B} \mathcal{B} \mathcal{B} \mathcal{B} \mathcal{B} \mathcal{B}
$$

\n•: 
$$
\mathcal{B} \mathcal{B} \mathcal{B} \mathcal{B} \mathcal{B} \mathcal{B} \mathcal{B} \mathcal{B}
$$

\n•: 
$$
\mathcal{B} \mathcal{B} \mathcal{B} \mathcal{B} \mathcal{B} \mathcal{B} \mathcal{B} \mathcal{B} \mathcal{B} \mathcal{B}
$$

\n•: 
$$
\mathcal{B} \mathcal{B} \math
$$

(1) 0dB - - sample 1024 points

 $SNR = 0dB$ 

$$
\sigma = V_{rms} \Rightarrow \sigma_{1024} = \frac{\sigma}{\sqrt{1024}} = \frac{V_{rms}}{32}
$$
  
(2) 3dB -- sample 512 points  $E[S]$  A  
SNR = 3dB  

$$
\sigma = \frac{V_{rms}}{\sqrt{2}} \Rightarrow \sigma_{512} = \frac{\sqrt{2}}{\sqrt{512}} = \frac{V_{rms}}{32}
$$

(3) 6dB - - sample 256 points

 $SNR = 6dB$ 

$$
\sigma = \frac{V_{rms}}{\sqrt{4}} \Rightarrow \sigma_{256} = \frac{\frac{V_{rms}}{\sqrt{4}}}{\sqrt{256}} = \frac{V_{rms}}{32}
$$

從上述公式推導中可以發現這三種情況的變異數確實是一樣的。

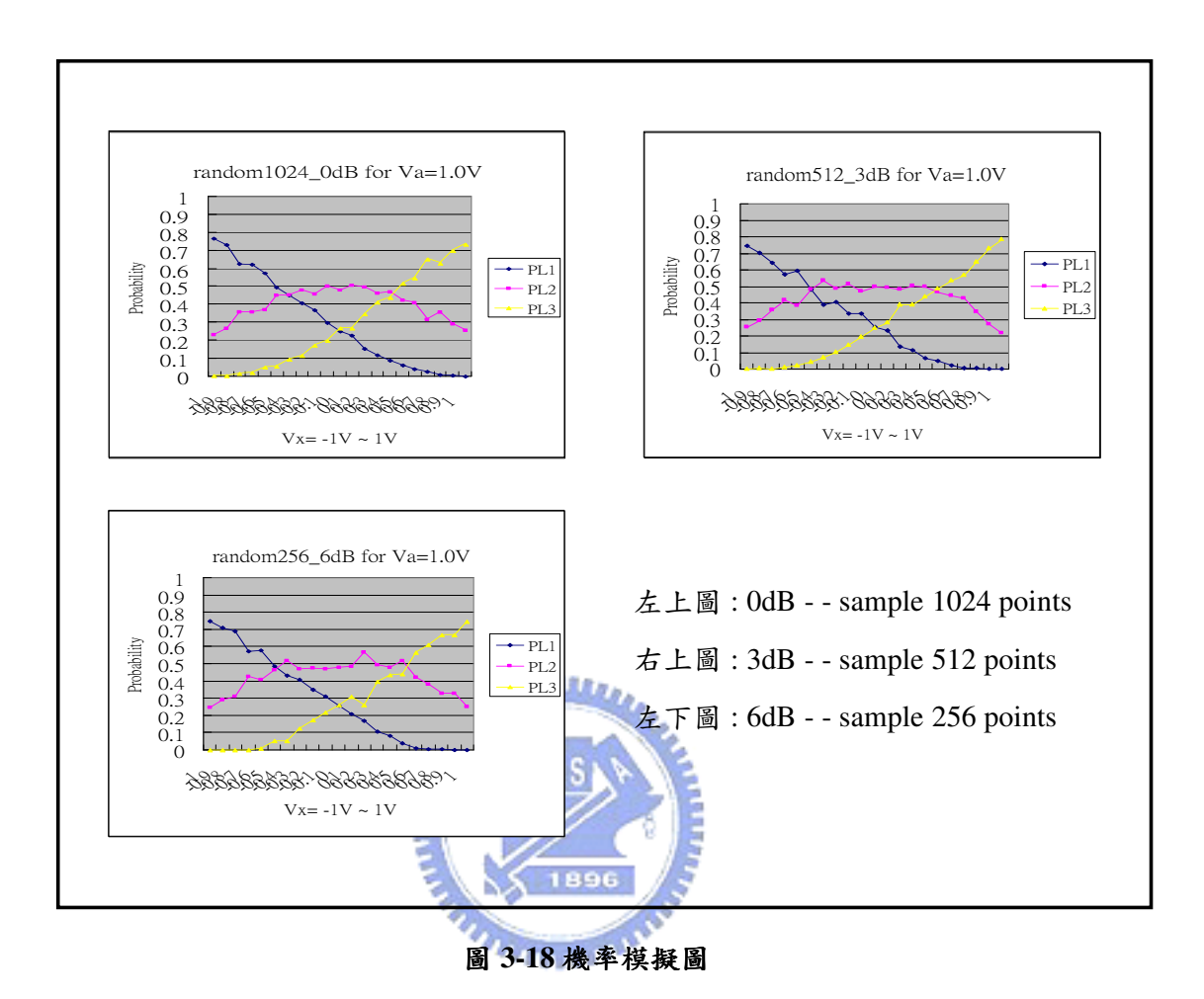

3.3 10-bit LFSR 頻譜分析:

本論文所要探討的另一個主題就是如何利用線性迴授位移暫存器來量 測低通濾波器的特性。線性迴授位移暫存器之所以被廣泛的應用,主要是 因為它具有簡單且規律的架構而且可以產生幾近所有組合的測試樣本;在 模擬上這是個很重要的優點。因此先來探討線性迴授位移暫存器的架構與 特性;在探討過程中都是利用 MATLAB 軟體來做模擬。

首先從簡單的 10-bit 線性迴授位移暫存器的架構開始討論,其特徵多 項式為 $X^{10}$  +  $X^3$  +1;其電路架構是由  ${\rm D}$  正反器 (  ${\rm D}$ -type Flip-Flop ) 、互  $f \in \mathbb{N}$  ( XOR Gate ) 連結而成的。其電路架構如圖 3-19 所示。

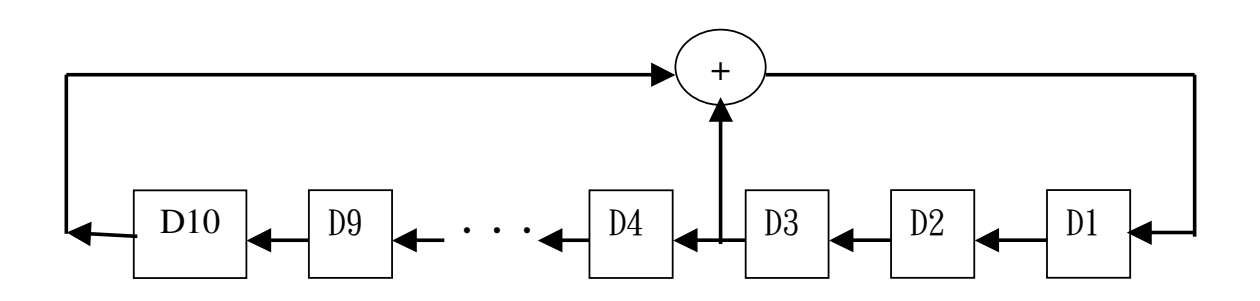

#### **圖 3-19 10-bit LFSR 電路圖**

متقلللاد

有了特徵方程式和電路就可以進一步做頻譜的分析,利用 MATLAB 來做頻譜上的討論如圖 3-20 所示。針對線性迴授位移暫存器送一個初始 值使其產生 1023 個測試樣本並透過 10-bit DAC 產生虛擬隨機雜訊;其中 傳送測試樣本的頻率為 100KHz,取樣頻率為 1MHz, 10-bit DAC 的電壓 範圍為-1~1V。

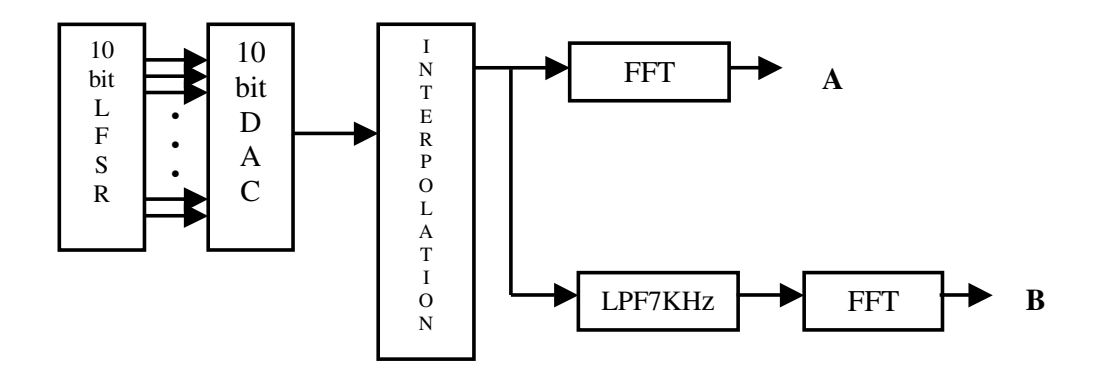

**圖 3-20 10-bit LFSR 頻譜分析圖** 

從圖 3-20 的模擬分析圖中,可以看到未經過低通濾波器所得到的頻 譜圖和經過低通濾波器 7K 和的頻譜圖,分別列在圖 3-21 中。從圖中可以 很清楚的看到 A 頻譜是不經過低通濾波器的, 也就是說 A 頻譜應該是呈 現無限頻寬的頻譜;但從圖中卻發現到 A 頻譜被衰減了,其主要原因是因 為受到測試樣本的頻率為 100KHz 的影響而造成衰減,因此真正的 A 頻譜 在整個頻寬中應該是維持 50dB 的值。而B和 C 頻譜是根據 A 頻譜經過低 通濾波器後再補償 50dB 而得到正確的頻譜。為什麼還要補償 50dB 呢?其 主因就是 A 頻譜本身就被衰減了,為了要得到正確的頻譜就要補償回來。 最後頻譜圖的重點是說明當經過低通濾波器 7KHz 時,其 3dB 確實落在 7KHz。這證明了可以用線性迴授位移暫存器所產生的測試樣本來量測低 通濾波器的 3dB 落在那裡。

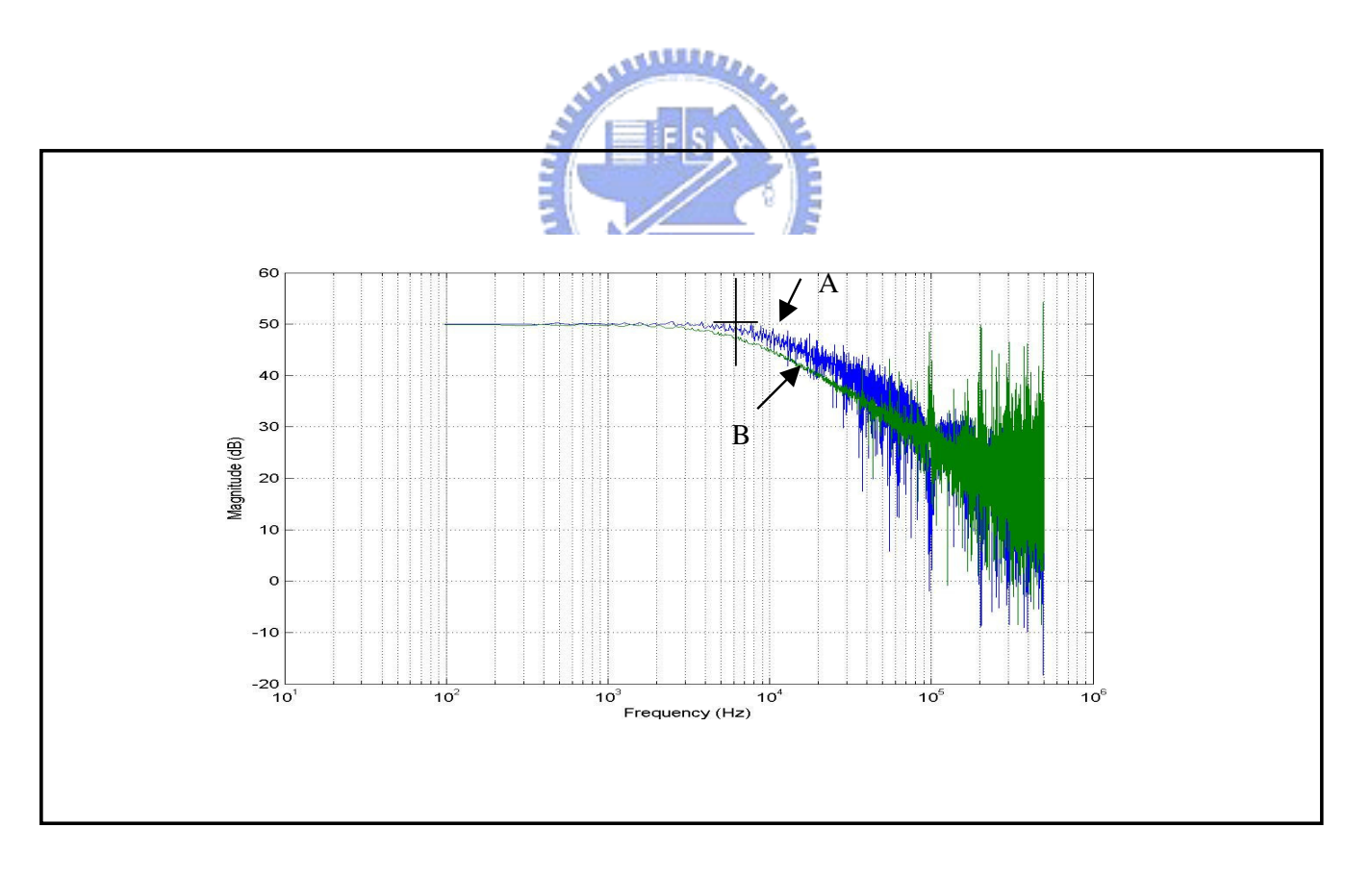

კ **3-21 LPF 7K** ᓎკ

### 3.4 低通濾波器量測:

本論文所提供量測低通濾波器的方法,是利用 20-bit 線性迴授位移暫 存器所產生的測試樣本送到個各種不同的低通濾波器,再經過一對比較器 之後統計其機率分佈;因此就會得到不同的低通濾波器就有不同機率值。 所以要量測一個低通濾波器的 3dB 值就可利用此方法將機率統計出來再對 照機率表找出其 3dB 值。如圖 3-22 所示為 20-bit 線性迴授位移暫存器的電 路圖,其特徵方程式為 $X^{20} + X^3 + 1$ 。

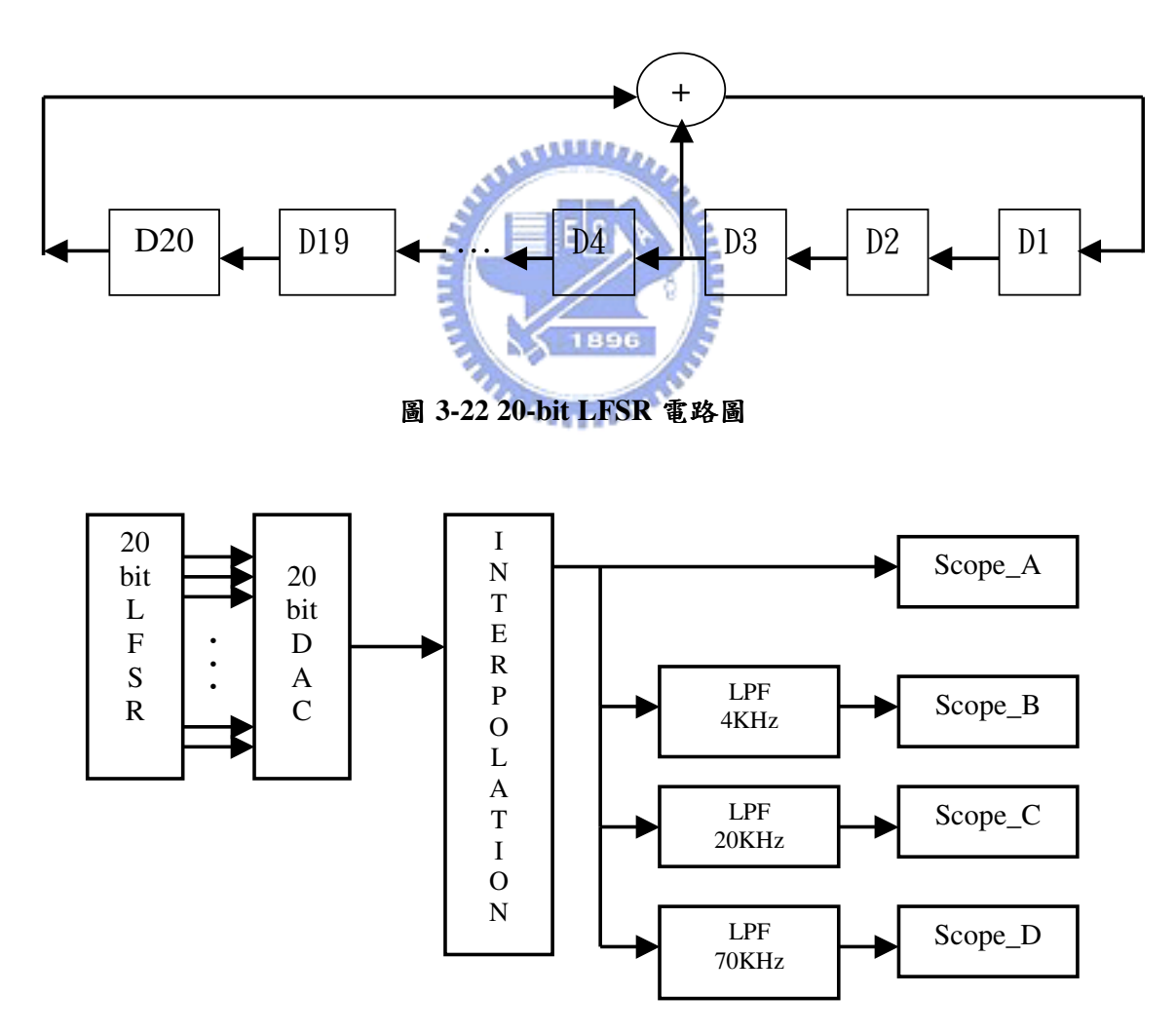

圖 3-23 20-bit LFSR 頻譜分析圖

圖 3-23 所示, 針對 20-bit 線性迴授位移暫存器送一個初始值使其產生 1048575 個測試樣本並透過 20-bit DAC 產生虛擬隨機雜訊;其傳送測試樣 本的速率為 100KHz,取樣速率為 1MHz, 20-bit DAC 的電壓範圍為 -1~1V; 並且利用 MATLAB 的虚擬示波器去觀察經過低通濾波器的波形與 沒有經過低通濾波器的波形來做比較。如圖 3-24 所示, Scope\_ A 是沒有 經過低通濾波器, Scope\_ B ~ D 是有經過低通濾波器的。從四個波形圖中 可以了解到如果經過一對比較器之後,其機率就會隨著不同的低通濾波器 而有所不同。

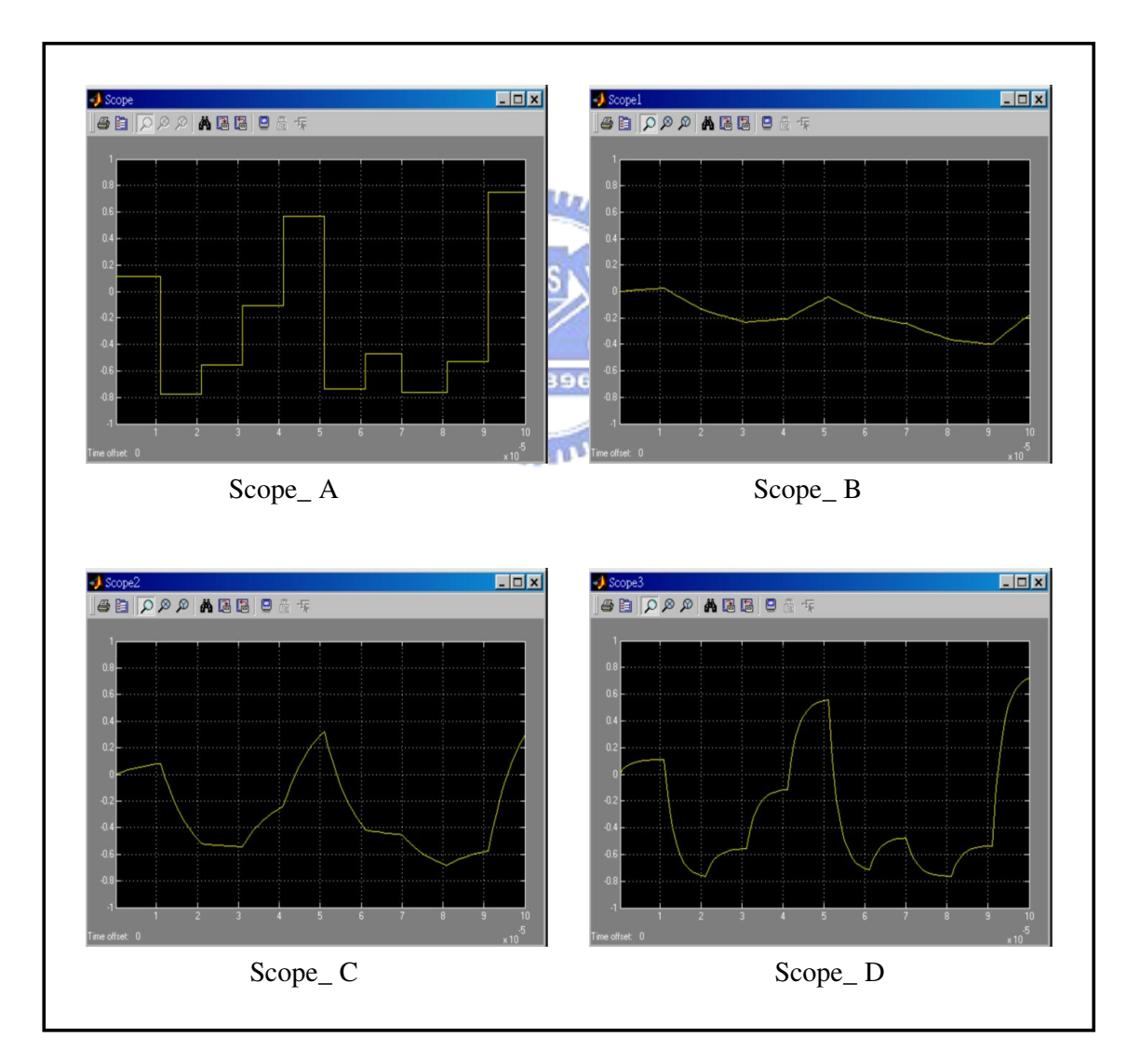

圖 3-24 時域圖

根據上述的觀念並利用 MATLAB 來模擬量測低通濾波器,其量測架 構如圖 3-25 所示。其中 20-bit 線性迴授位移暫存器的傳送測試樣本速率為 100KHz,取樣速率為 1MHz, DAC 的電壓範圍為-1~1V,一對比較器的參 考電壓為 V<sub>R+</sub> = 0.5V, V<sub>R−</sub> = 0.5V。低通濾波器的部分, 選擇了 11 種不 同的 3dB 包含  $1K \cdot 2K \cdot 4K \cdot 7K \cdot 10K \cdot 20K \cdot 40K \cdot 70K \cdot 100K$ 。 200K、400KHz 來做模擬;在取樣點數上則取樣 256 點、1024 點、4096 點 分別各做十次來建立機率圖。

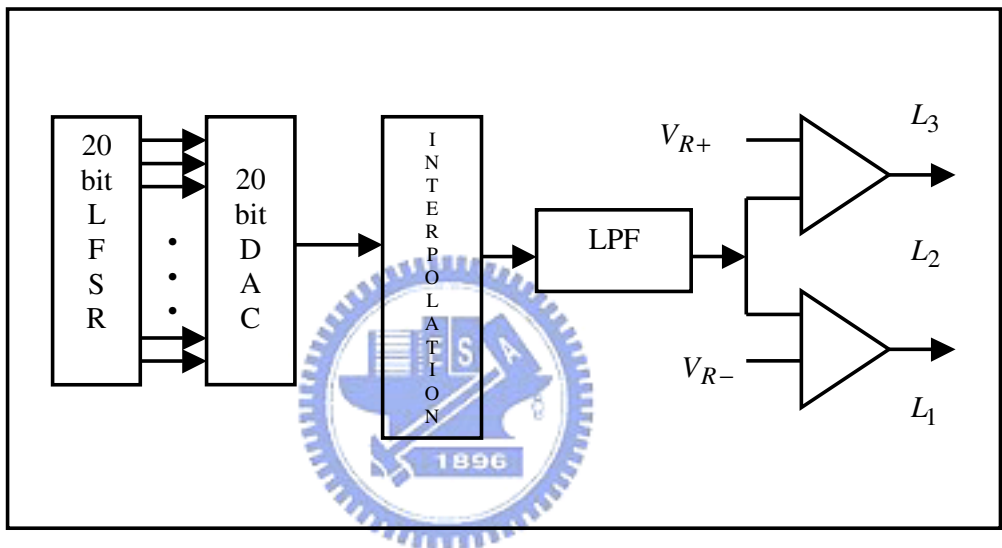

**圖 3-25 LPF 暈測架構** 

量測低通濾波器的基本精神是與量測三角波的精神是一樣的,都是要 透過設定好參考電壓的一對比較器將數位資料取樣出來,並統計其機率值 來判斷其低通濾波器的 3dB 值。當然取樣數愈多會判斷的愈精確。如圖 3- $26$  所示,  $X$  軸代表低通濾波器的 3dB 值,  $Y$  軸代表機率值;機率圖的上方 曲線代表  $P_{L2}$ , 機率圖的下方曲線代表  $P_{L1}$ 。雜訊的屬性是無限頻寬是眾 所皆知,因此經過一對比較器並大量取樣時則 L1 的個數相當於 L3 的個 數,而 $L_2$ 的個數大約是 $L_1$ 的二倍;換言之,其機率 $P_{L1}$ 大約等於 $P_{L3}$ ,而  $P_{L2}$  大約是 $P_{L1}$ 的二倍。 所以會看到 $P_{L2}$ 的機率值走勢會趨於 0.5 而 $P_{L1}$ 的

機率值走勢會趨於 0.25。從機率圖可以看出不同的低通濾波器就有不同的 機率值,所以要量測一個待測低通濾波器就可以用此方法將機率統計出 來,再對照機率圖就可找出該 3dB 的位置了。舉例來說看取樣數為 4096 的圖,假設待測低通濾波器經過一對比較器後所統計到的機率 P<sub>L1</sub>=0.12、 *P*<sub>L2</sub> =0.76,則根據機率圖就可判斷此待測待測低通濾波器的 3dB 是在 10KHz左右。本論文所提供的數位測試方法就可以測低通濾波器。

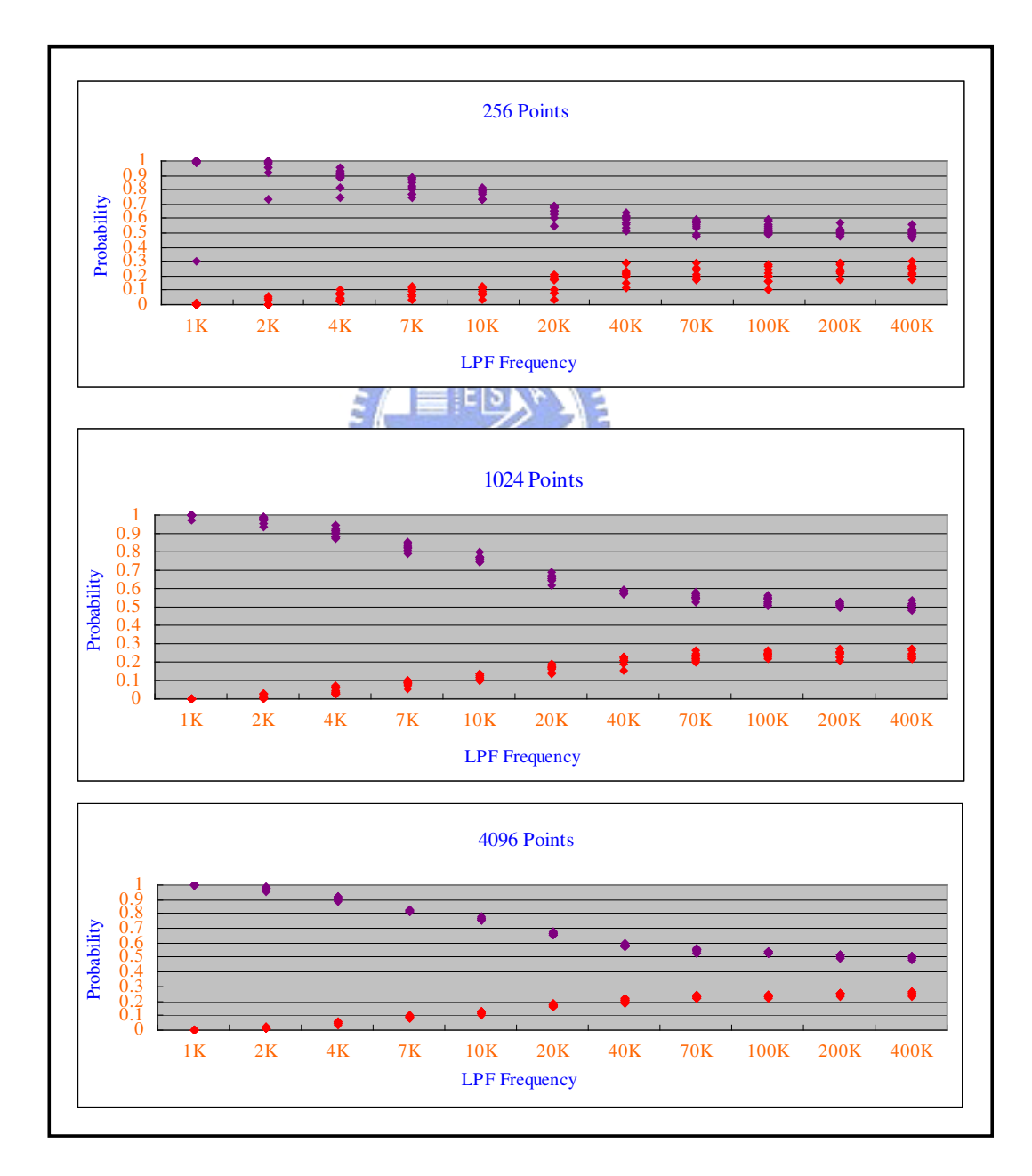

კ **3-26 LPF** ᐒკ

# 第四章

## 測試實作

4.1 測試環境:

根據前面第二章和第三章的推論與模擬,可以很清楚的了解到如何應 用 PE 電路的一對比較器將三角波量化後並且取樣;而且進一步使用機率 統計的手法來求出三角波的振幅和直流偏壓,利用數位測試的方法來量測 類比信號是一個簡單又可行的方法。基於此理論架構並且要進一步的證明 此測試方法在實際應用上確實可行,本章節就要利用測試機來實現本論文 所提供的測試方法。

 $4.1.1$  測試機簡介:

在實作應用上是利用測試界還受歡迎的測試平台如圖 4-1 所示,從圖 上可以看到示波器前方有一個圓形的物體稱為測試頭,測試頭上方有一塊 板子稱為測試板,測試板上有三角波產生器電路和待測電路為反相放大 器。此測試機是屬於混合信號測試機台所以測試頭的架構有類比通道 (analog channels) 架構和數位通道架構,但在實作過程中為了能夠符合本 論文的精神,所以只有用到數位通道架構而不用類比通道架構。針對實作 上所用到的數位通道架構之規格做個簡單的說明,在測試頭中共有 256個 數位通道,每個數位通道都有一個 PE 電路,其 $V_{IH}$ 和 $V_{IL}$ 都可以設定-2V 到+7V 而一對比較器的參考電壓可以設定-2V 到+7V, PE 電路的電流負載 最大可設 35mA,其數位測試速度可達 100MHz。

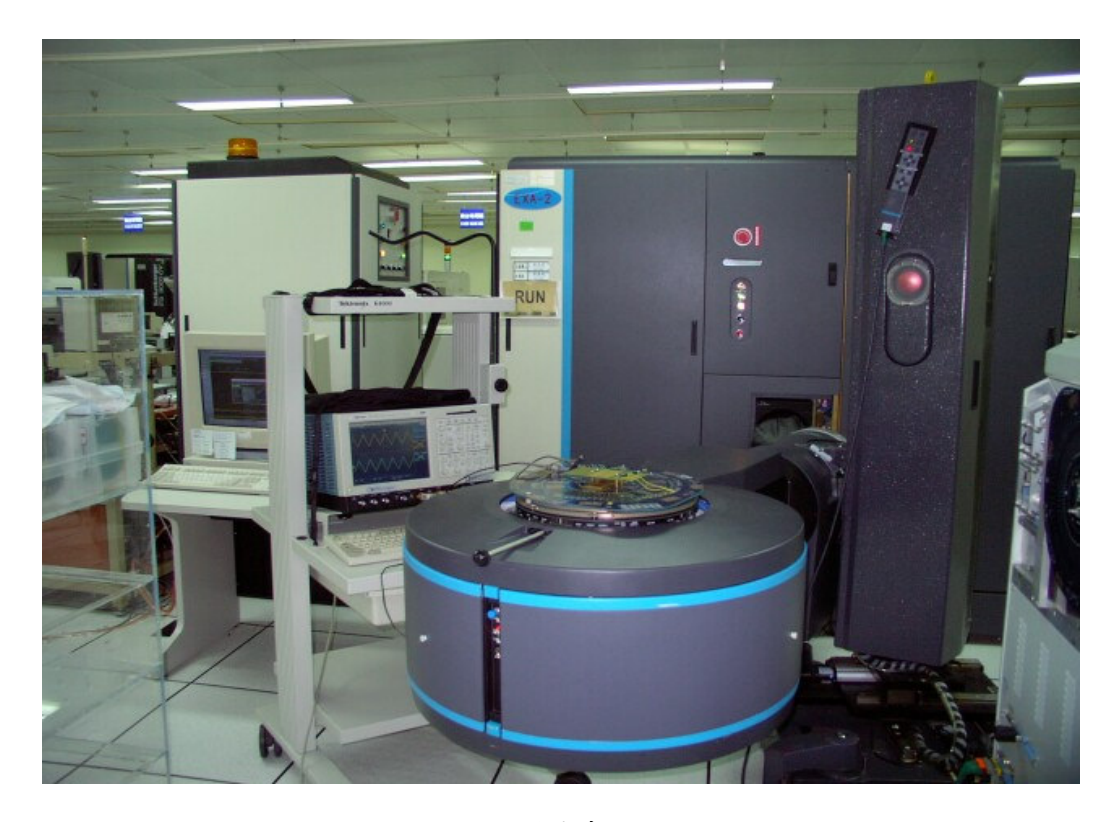

圖 4-1 測試機

4.1.2 測試板電路:

測試板上的電路主要有兩個,一是三角波產生器另一個是反相放大器 為待測電路。圖 4-2 所示為測試機台 ATE 的測試板,而測試板的電路佈局 如圖 4-3 所示,三角波產生器是利用簡單的積分器來組成的,其三角波產 生的原理是應用數位通道之 PE 電路並設定其VIH 和VIL 的電壓值以期達到 所要特定振幅的方波;並且一個週期要設定在 73.6uS 也就是約

13.59KHz。利用測試機送連續的方波到積分器使其能夠產生約 13.59KHz 的三角波,而這個特定的三角波就可以當做待測電路的輸入信號。當三角 波經過反相放大器其輸出也是三角波,輸出的三角波再經過 PE 電路的一 對比較器並設定特定的參考電壓將三角波量化後並取樣,再利用機率統計 手法和公式將三角波的振幅和直流偏壓給求出來。

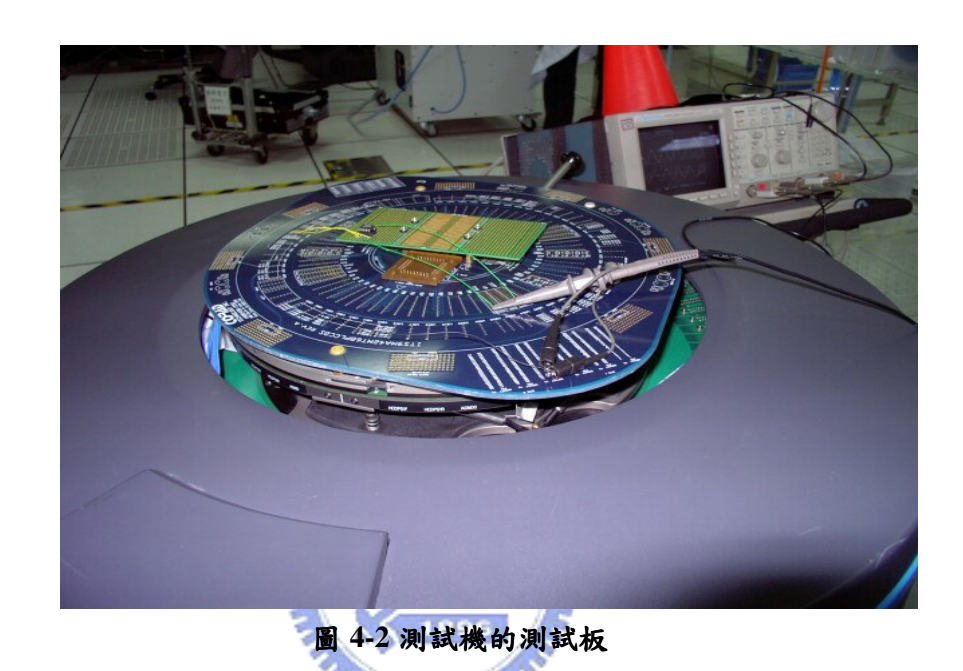

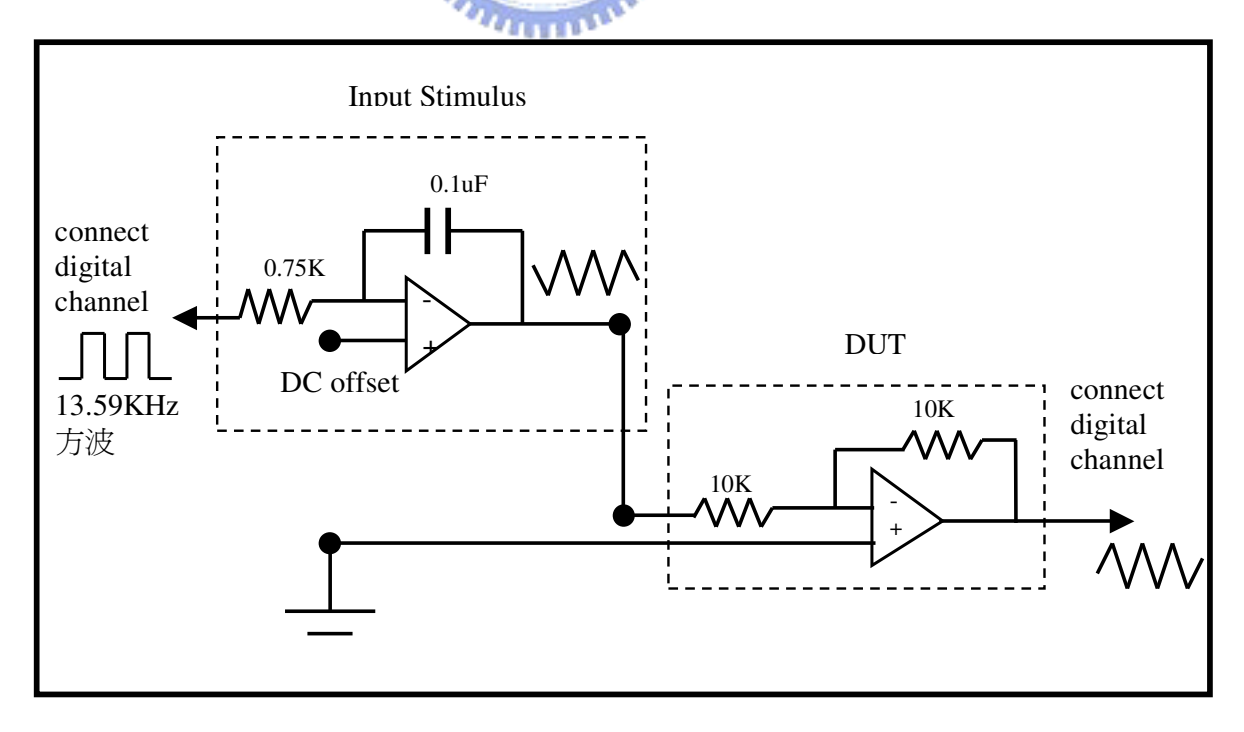

#### 圖 4-3 測試板電路圖

4.2 測試驗證:

有了完整的測試理論和模擬,就可以開始進行測試實作的驗證了;根 據前述已經將測試環境給建構起來;為了能夠搭配前面的模擬分析,於是 就挑選三角波振幅 (  $V_A$  ) 為  $1.0$ V、 $1.3$ V、 $1.5$ V 這三種振幅來做驗證。每 一種情況的直流偏壓 ( $V_X$ ) 都是從-0.5V 到+0.5V 並且每隔 0.1V 做一次, 這個部分可以調整積分器的直流準位就可輕易達成, PE 電路的一對比較 器的參考電壓固定為  $V_{R+} = 0.5V$  和 $V_{R-} = -0.5V$ ; 輸入三角波的頻率約為 13.59KHz 經過待測電路後其頻率不變, 而輸出波形的取樣頻率為 100KHz 取樣點數為 1024 點。在這裡特別說明的是輸出波形的頻率約為 13.59KHz 而取樣頻率為 100KHz,可以看出這二個頻率為互質關係其目的是要能夠 取樣到不同的點。為了能夠更實際了解波形的變化特別把波形給抓下來如 表 4-1 和圖 4-4~4-15 所示。 EIS

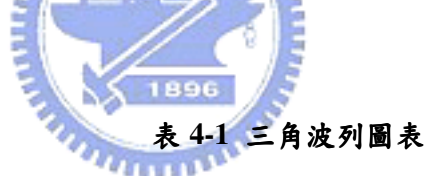

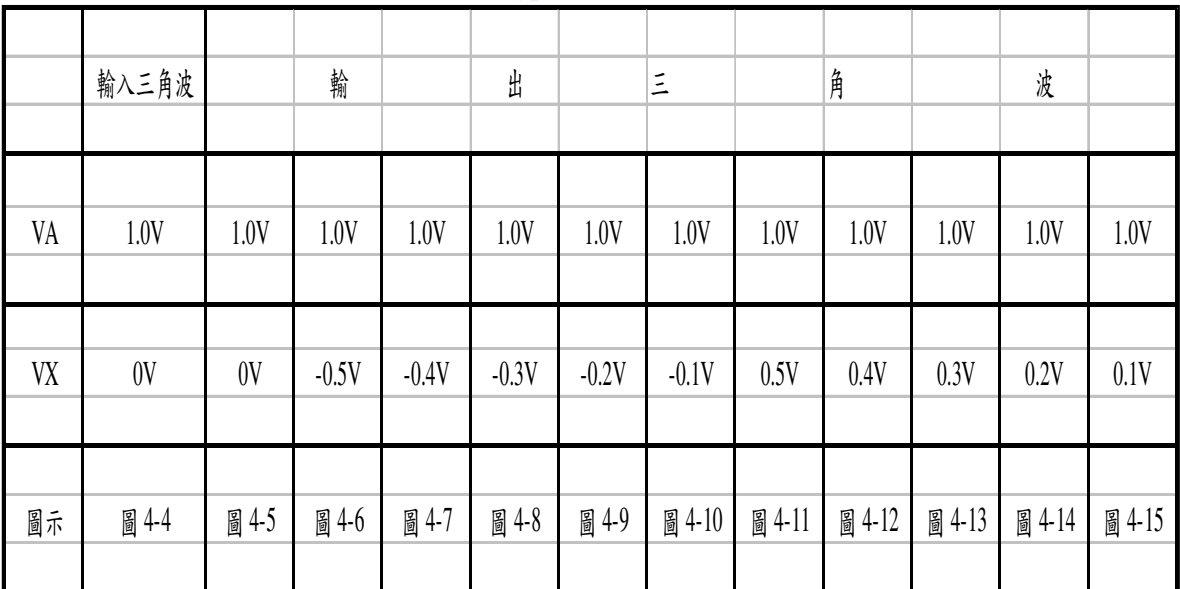

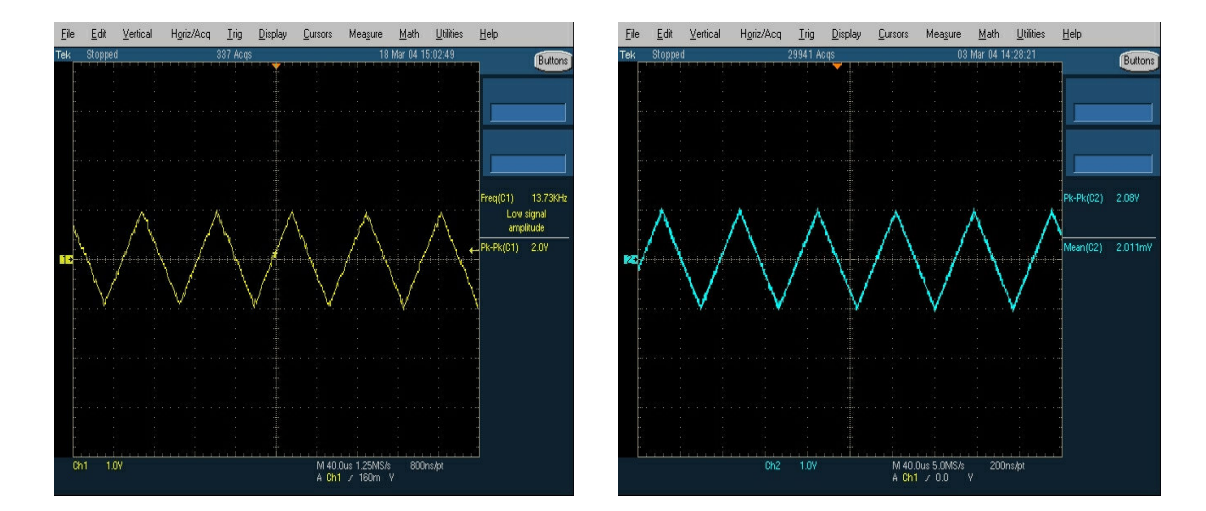

圖 4-4 輸入三角波為 $V_X = 0V$ 

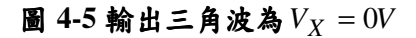

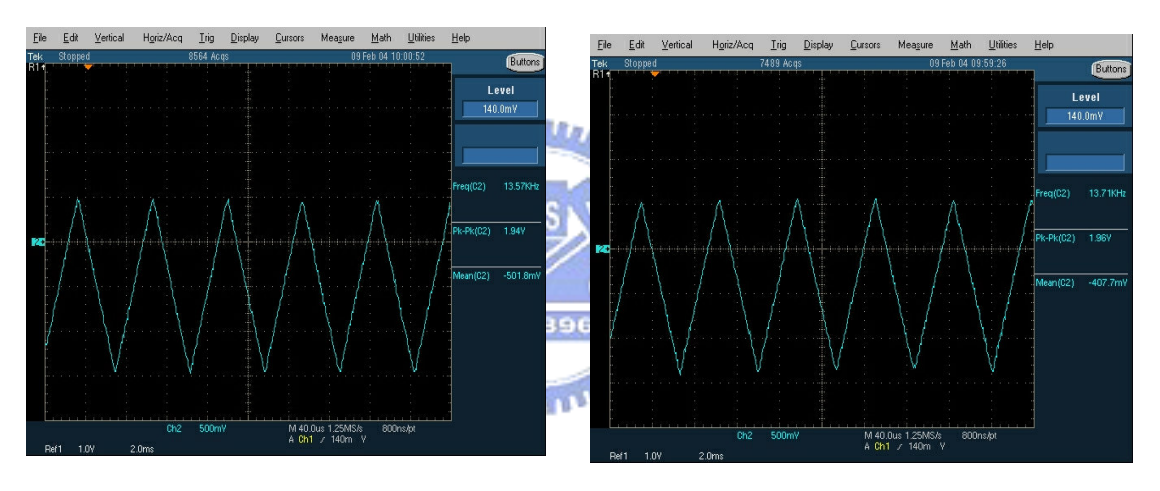

圖 4-6 輸出三角波為 $V_X = -0.5V$ 

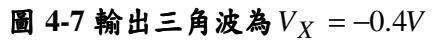

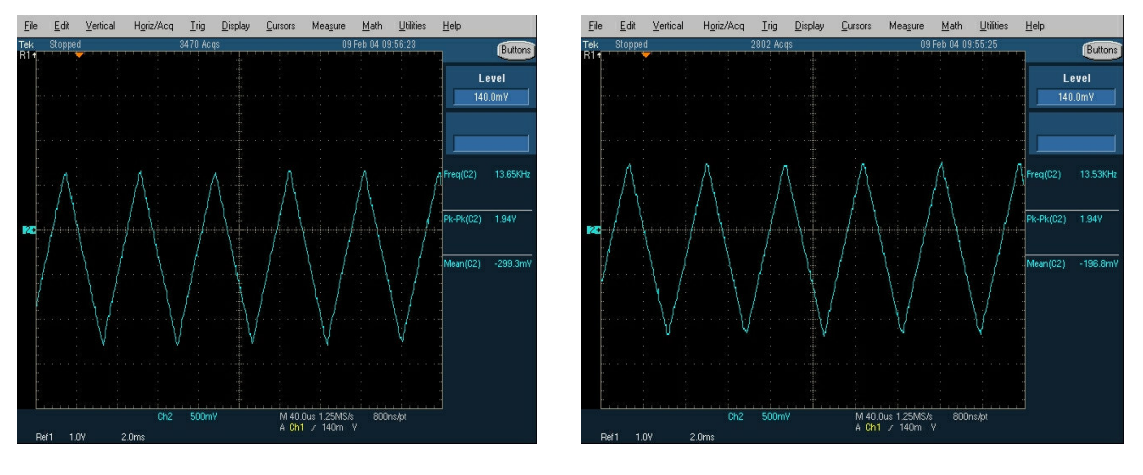

圖 4-8 輸出三角波為 $V_X = -0.3V$ 

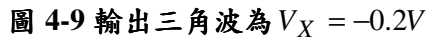

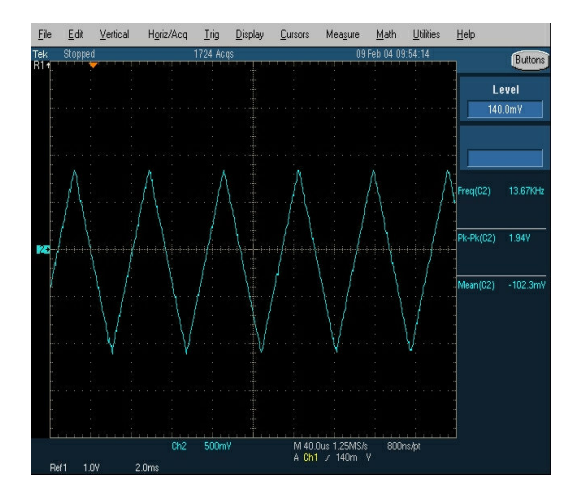

圖 4-10 輸出三角波為 $V_X = -0.1V$ 

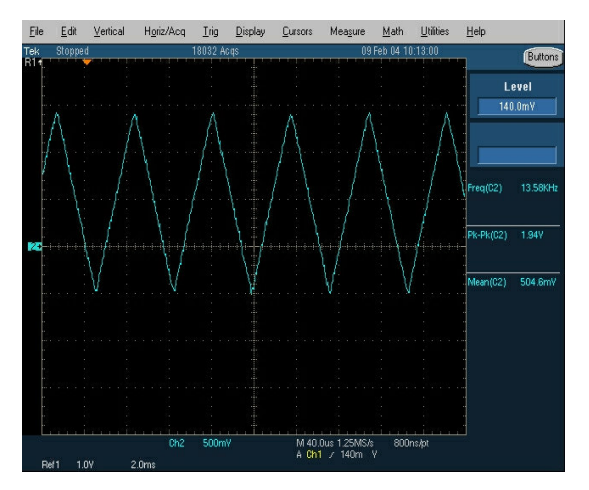

圖 4-11 輸出三角波為 $V_X = 0.5V$ 

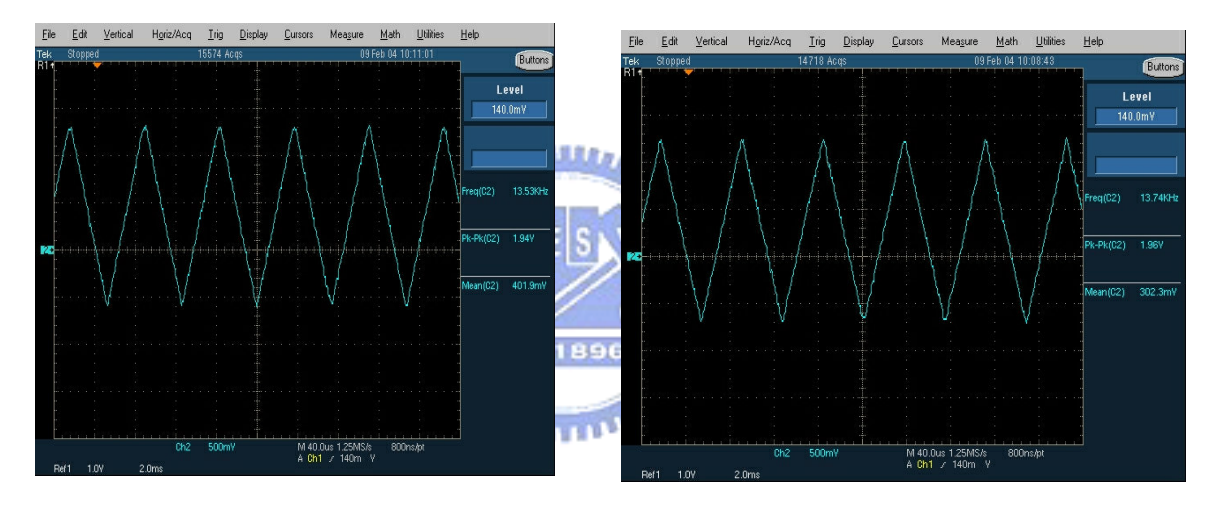

圖 4-12 輸出三角波為 $V_X = 0.4V$ 

圖 4-13 輸出三角波為 $V_X = 0.3V$ 

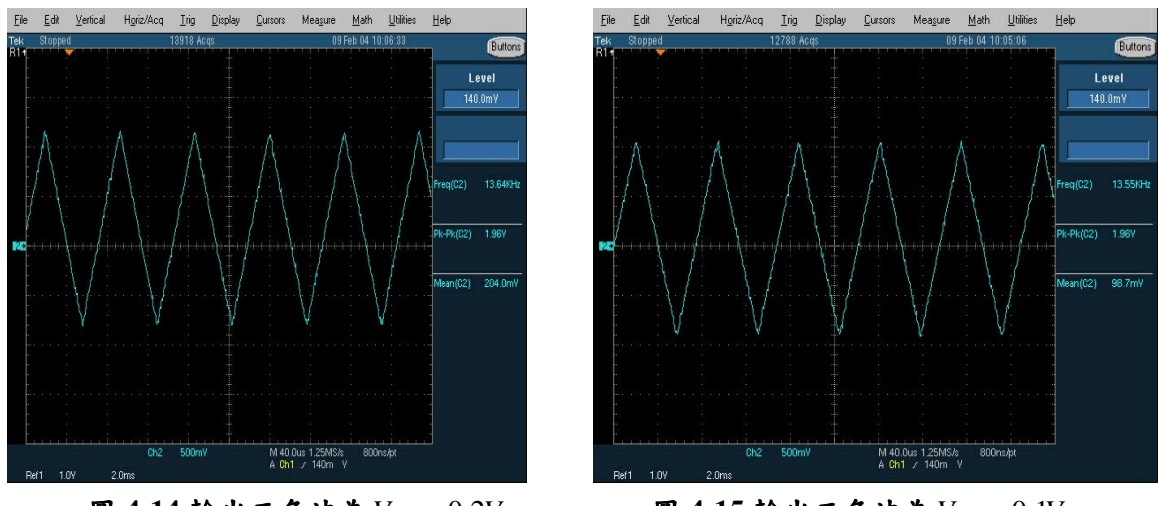

圖 4-14 輸出三角波為 $V_X = 0.2V$ 

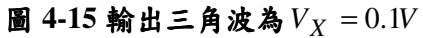

基於上述測試條件將三種不同的振幅透過測試實作把機率值給記錄下 來,根據第三章的手法將這三種情況分別建立機率圖,如圖 4-15 所示。

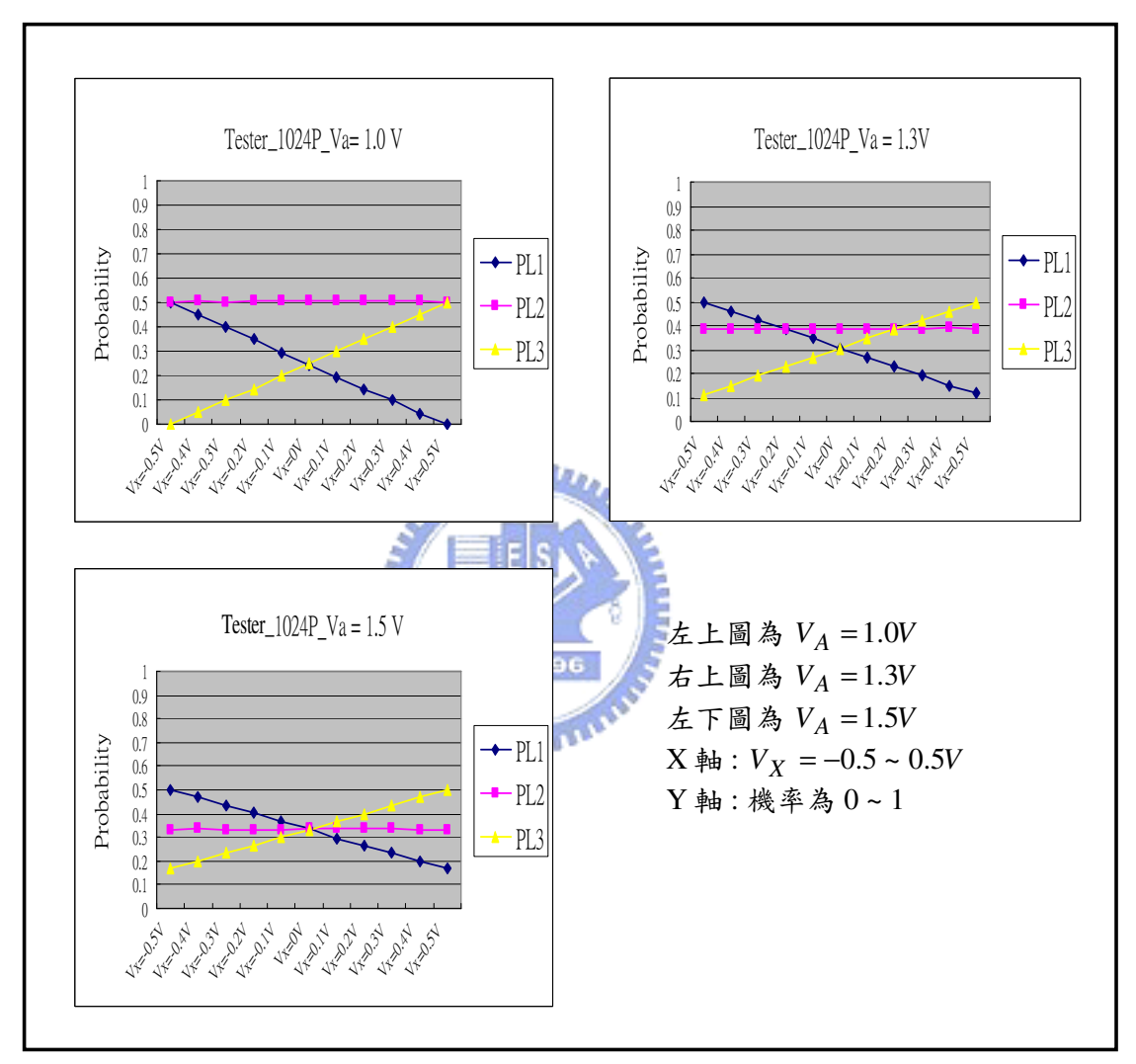

圖 4-16 測試結果機率圖

從圖 4-16 的機率圖可以看出來,這三種振幅在直流偏壓 *V*<sub>*X*</sub> = −0.5 ~ 0.5*V* 變動時而且參考電壓固定為 *V*<sub>*R*+</sub> = 0.5*V* 、 *V*<sub>*R*−</sub> = −0.5*V* 的 條件下,  $P_{L2}$ 的機率值是固定的而 $P_{L1} \cdot P_{L2}$ 是呈線性變化。這三種經過

測試實驗所得到的機率圖與第三章所建立的機率圖是相當吻合的,可以參 考圖 3-6、圖 3-9、圖 3-11。

### 4.3 測試結果:

根據圖 4-16 所得到的機率值分別代入第二章所推導的機率公式將 VA  $\overline{P}$   $V_X$  求出,表 4-2 輸出三角波為  $V_A$  = 1.0 $V$  而 $V_A$  和  $V_X$  為公式推導後的 值;表 4-3 輸出三角波為 $V_A = 1.3V$  而  $V_A$ 和 $V_X$  為公式推導後的值;表 4-4 輸出三角波為  $V_A = 1.5V$  而  $V_A$  和  $V_X$  為公式推導後的值;表 4-5 為  $V_A = 1.0V \cdot 1.3V \cdot 1.5V$ 比較表。

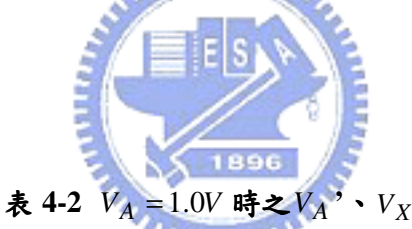

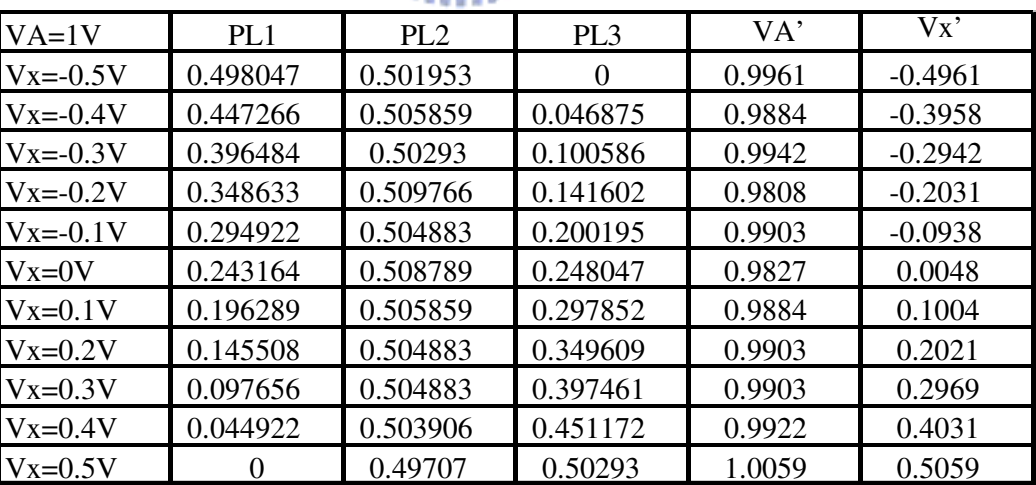

'實驗值

| $VA=1.3V$    | PL <sub>1</sub> | PL <sub>2</sub> | PL <sub>3</sub> | VA'    | $V_{X}$   |
|--------------|-----------------|-----------------|-----------------|--------|-----------|
| $Vx = -0.5V$ | 0.499023        | 0.388672        | 0.112305        | 1.2864 | $-0.4975$ |
| $Vx = -0.4V$ | 0.461914        | 0.388672        | 0.149414        | 1.2864 | $-0.402$  |
| $Vx = -0.3V$ | 0.425781        | 0.383789        | 0.19043         | 1.3028 | $-0.3066$ |
| $Vx=0.2V$    | 0.385742        | 0.386719        | 0.227539        | 1.2929 | $-0.2045$ |
| $Vx=0.1V$    | 0.34668         | 0.387695        | 0.265625        | 1.2897 | $-0.1045$ |
| $Vx=0V$      | 0.304688        | 0.388672        | 0.306641        | 1.2864 | 0.0025    |
| $Vx=0.1V$    | 0.267578        | 0.387695        | 0.344727        | 1.2897 | 0.0995    |
| $Vx=0.2V$    | 0.227539        | 0.388672        | 0.383789        | 1.2864 | 0.201     |
| $Vx=0.3V$    | 0.19043         | 0.387695        | 0.421875        | 1.2897 | 0.2985    |
| $Vx=0.4V$    | 0.148438        | 0.389648        | 0.461914        | 1.2832 | 0.4023    |
| $Vx=0.5V$    | 0.116211        | 0.385742        | 0.498047        | 1.2962 | 0.4949    |

 $\frac{1}{2}$   $\frac{1}{2}$   $\frac{1}{2}$   $\frac{1}{2}$   $\frac{1}{2}$   $\frac{1}{2}$  時之 $V_A$  ,  $\frac{1}{2}$  ,  $\frac{1}{2}$  實驗值

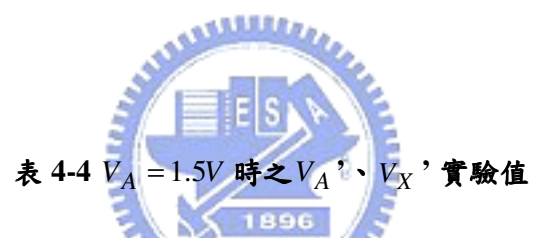

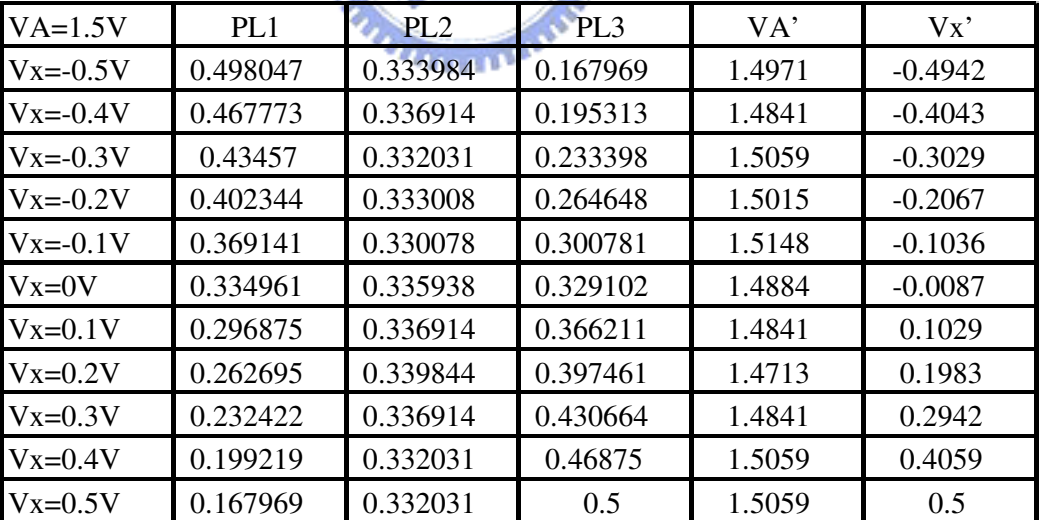

|              |         | $VA=1.5V$ | $VA=1.3V$   | $VA=1.0V$ | error     | error     | error     |
|--------------|---------|-----------|-------------|-----------|-----------|-----------|-----------|
|              |         |           |             |           | $VA=1.5V$ | $VA=1.3V$ | $VA=1.0V$ |
| $Vx = -0.5V$ | $VA' =$ | 1.4971    | 1.2864      | 0.9961    | $-0.0029$ | $-0.0136$ | $-0.0039$ |
|              | $Vx' =$ | $-0.4942$ | $-0.4975$   | $-0.4961$ | 0.0058    | 0.0025    | 0.0039    |
| $Vx = -0.4V$ | $VA' =$ | 1.4841    | 1.2864      | 0.9884    | $-0.0159$ | $-0.0136$ | $-0.0116$ |
|              | $Vx' =$ | $-0.4043$ | $-0.402$    | $-0.3958$ | $-0.0043$ | $-0.002$  | 0.0042    |
| $Vx = -0.3V$ | $VA' =$ | 1.5059    | 1.3028      | 0.9942    | 0.0059    | 0.0028    | $-0.0058$ |
|              | $Vx' =$ | $-0.3029$ | $-0.3066$   | $-0.2942$ | $-0.0029$ | $-0.0066$ | 0.0058    |
| $Vx = -0.2V$ | $VA' =$ | 1.5015    | 1.2929      | 0.9808    | 0.0015    | $-0.0071$ | $-0.0192$ |
|              | $Vx' =$ | $-0.2067$ | $-0.2045$   | $-0.2031$ | $-0.0067$ | $-0.0045$ | $-0.0031$ |
| $Vx = -0.1V$ | $VA' =$ | 1.5148    | 1.2897      | 0.9903    | 0.0148    | $-0.0103$ | $-0.0097$ |
|              | $Vx' =$ | $-0.1036$ | $-0.1045$   | $-0.0938$ | $-0.0036$ | $-0.0045$ | 0.0062    |
| $Vx = 0V$    | $VA' =$ | 1.4884    | 1.2864      | 0.9827    | $-0.0116$ | $-0.0136$ | $-0.0173$ |
|              | $Vx' =$ | $-0.0087$ | 0.0025      | 0.0048    | $-0.0087$ | 0.0025    | 0.0048    |
| $Vx = 0.1V$  | $VA' =$ | 1.4841    | 1.2897      | 0.9884    | $-0.0159$ | $-0.0103$ | $-0.0116$ |
|              | $Vx' =$ | 0.1029    | 0.0995      | 0.1004    | 0.0029    | $-0.0005$ | 0.0004    |
| $Vx = 0.2V$  | $VA' =$ | 1.4713    | 1.2864      | 0.9903    | $-0.0287$ | $-0.0136$ | $-0.0097$ |
|              | $Vx' =$ | 0.1983    | $0.201 = 0$ | 0.2021    | $-0.0017$ | 0.001     | 0.0021    |
| $Vx = 0.3V$  | $VA' =$ | 1.4841    | 1.2897      | 0.9903    | $-0.0159$ | $-0.0103$ | $-0.0097$ |
|              | $Vx' =$ | 0.2942    | 0.2985      | 0.2969    | $-0.0058$ | $-0.0015$ | $-0.0031$ |
| $Vx = 0.4V$  | $VA' =$ | 1.5059    | 1.2832      | 0.9922    | 0.0059    | $-0.0168$ | $-0.0078$ |
|              | $Vx' =$ | 0.4059    | 0.4023      | 0.4031    | 0.0059    | 0.0023    | 0.0031    |
| $Vx = 0.5V$  | $VA' =$ | 1.5059    | 1.2962      | 1.0059    | 0.0059    | $-0.0038$ | 0.0059    |
|              | $Vx' =$ | 0.5       | 0.4949      | 0.5059    | $\theta$  | $-0.0051$ | 0.0059    |

表 4-5  $V_A = 1.0V \cdot 1.3V \cdot 1.5V$ 之比較表

為了更清楚了解到三角波振幅和直流偏壓的理想值與實驗值的差異有 多少,特別將三種振幅與理想值的誤差做個誤差圖如圖 4-17 所示;而圖 4-17 為直流偏壓與理想值的誤差圖。這二個誤差圖的 X 軸是從 *V*<sub>*X*</sub> = −0.5*V* ~ 0.5*V* 而 Y 軸是指誤差值從-0.05V 到 0.05V。因此從圖 4-16  $\overline{\mathcal{A}}$  以看出 $V_A$ 的誤差在 2%以內,而圖 4-18 可以觀察到 $V_X$ 的誤差在 0.01V 以內。

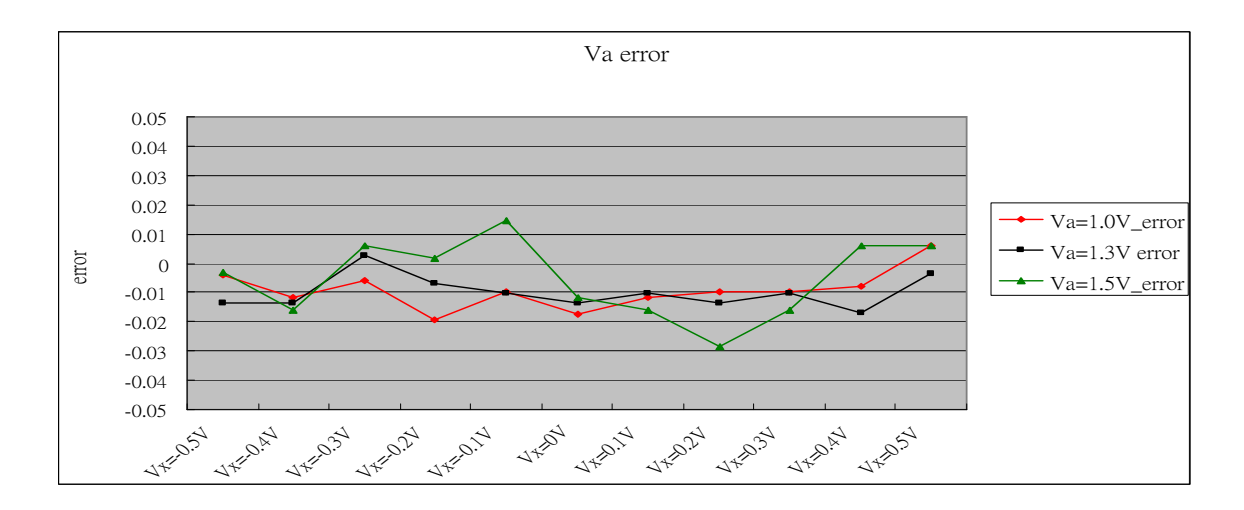

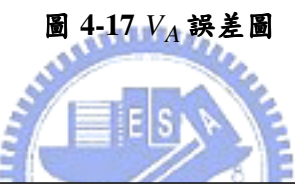

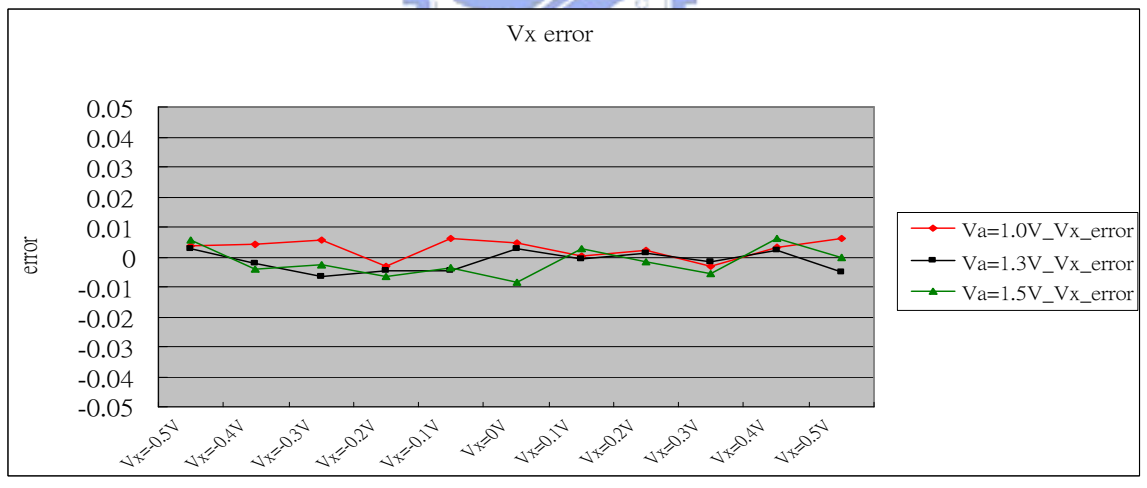

圖 4-18  $V_X$  誤差圖

# 第五章

## 結論

在本論文中,針對動態類比測試提供一個簡單又可行的測試技術,它 是架構在利用數位測試的方式去量測動態類比信號;換句話說就是利用測 試機的數位通道來實現。在本論文中是以三角波為動態類比信號,在模擬 上如果三角波不含雜訊來做分析,經過固定參考電壓的一對比較器之後的 機率圖可以明顯的看出取樣點數愈多則愈接近理論值的機 率圖,也就是說 求出來的三角波振幅和直流偏壓的誤差值愈小;因此得到一個重要的觀點 就是取樣點數的多寡會影響誤差值的大小。另一方面如果是三角波加上了 雜訊來做模擬情況就有些不一樣了,這時必須把雜訊比的值給考量進來; 如果雜訊比的值夠大則取樣點數可以少一點就可使誤差值變小,相對的如 果雜訊比的值小則取樣點數就要夠多這樣才不會有太大的誤差。從模擬中 也證明出取樣點數每多一倍則雜訊比的值多 3dB。在測試機實作上,測試 板上可加入三角波產生器的電路來當作輸入信號;經過待測電路後其輸出 也是三角波,並透過 PE 電路的一對比較器量化後再加以取樣,最後利用 機率統計的手法並搭配機率公式求出三角波的振幅和直流偏壓。為了驗證 此測試方法的可行性,本論文中做了詳細的軟體模擬和測試機的實驗;其 兩者的結果都很接近,這足以證明此測試方法確實可行。

另外本論文還有一個研究主題就是如何用測試機的數位通道來量測低 通濾波器。其基本精神是一樣的,只是輸入信號從動態三角波改為線性回 授位移暫存器的電路來產生測試樣本,此測試樣本再經過 DAC 就可產生 虛擬隨機雜訊當作輸入訊號來量測低通濾波器,經過低通濾波器後的信號 一樣透過 PE 電路的一對比較器量化後再加以取樣,利用機率統計的方法 並搭配 MATLAB 軟體模擬就可看出不同 3dB 值的低通濾波器會有不同的 機率值;因此在測試上能夠利用數位通道把機率值給統計出來就可評斷低 通濾波器的 3dB 值。還有在模擬上也可以看到取樣點數的多寡會影響誤差 的大小。雖然這部分是著重在 MATLAB 模擬並沒有在測試機上驗證,但 是有完善的軟體模擬其結果也是可預期的;而且其測試方法與動態類比測 試是異曲同工之妙,因此量測低通濾波器的測試方法也是可行的。

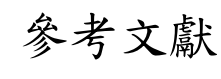

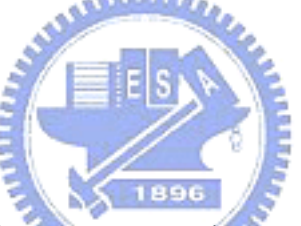

[1] Chauchin Su ; Chih-Hu Wang ; Wei-Juo Wang ; Tseng , I .S ; " 1149.4 based on-line question state monitoring technique , " Proc . IEEE VLSI Test Symposium , 2003 , pp . 197 – 202 .

#### 自傳

目前老家是住在桃園,家裡成員有父親、母親、一個妹妹。父親以前是跟 著國軍部隊來台,退伍後就在中華汽車工作,10 年前已退休,母親則是台灣人 是個刻苦耐勞的家庭主婦,妹妹自從專科畢業後就嫁人了,目前在友達光電工 作至於我在民國九十二年七月結婚 , 我太太目前在郵局工作。我們家是個開 明的家庭,在開明的家庭下,造就我的個性是喜歡接觸新奇事物,喜歡追根究 底, 喜歡開拓自己的生活領域的人。

我的教育過程在高中時代是念一所私立高中,雖然是私立高中但是這所學 校風頗佳絕對不是填鴨式的教育,尊重學生選擇自己的路,所以考 上大學時自 己的理想科系---電子工程系。在大學期間主修微電子學、電路學、通訊系理 論、自動控制理論等等。在畢業前夕,聽到系主任的一席話就是能順 利畢業表 示有這個毅力、恒心和興趣走電子工程這一行,並鼓勵我們最好能夠在科學園 區工作,因為園區是個高科技的地方,大學畢業並不表示把電子工程給學完 整,真正的磨練和學習的場所是在園區,要成為出色的工程師並不是一年半載 的事。因此我的志向就是成為出色的工程師。

民國八十六年九月退伍之後,先到華隆微電子擔任測試工程師的工作,由 於不到半年部門就解散;於是在民國八十七年四月就到華邦電子擔任測試工程 師直到現在。在園區工作 6 年多來,自己深刻體認到在職場上的專業知識和技 能有稍嫌不足;故於 3 年前決定到交通大學進修 ;我的指導教授 蘇朝琴老師 和李崇仁老師在測試界和學術界富有盛名;向老師學習讓我受益良多並且於今 年七月畢業。